# **МИНОБРНАУКИ РОССИИ**

**Федеральное государственное бюджетное образовательное учреждение высшего образования «Горно-Алтайский государственный университет» (ФГБОУ ВО ГАГУ, ГАГУ, Горно-Алтайский государственный университет)**

# **Устройство и применение персонального компьютера**

# рабочая программа дисциплины (модуля)

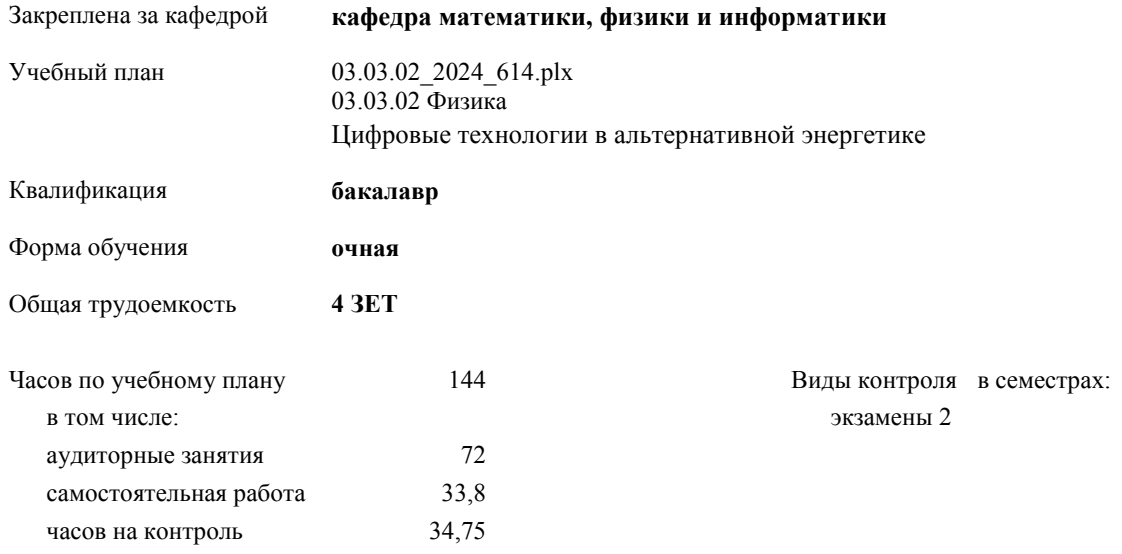

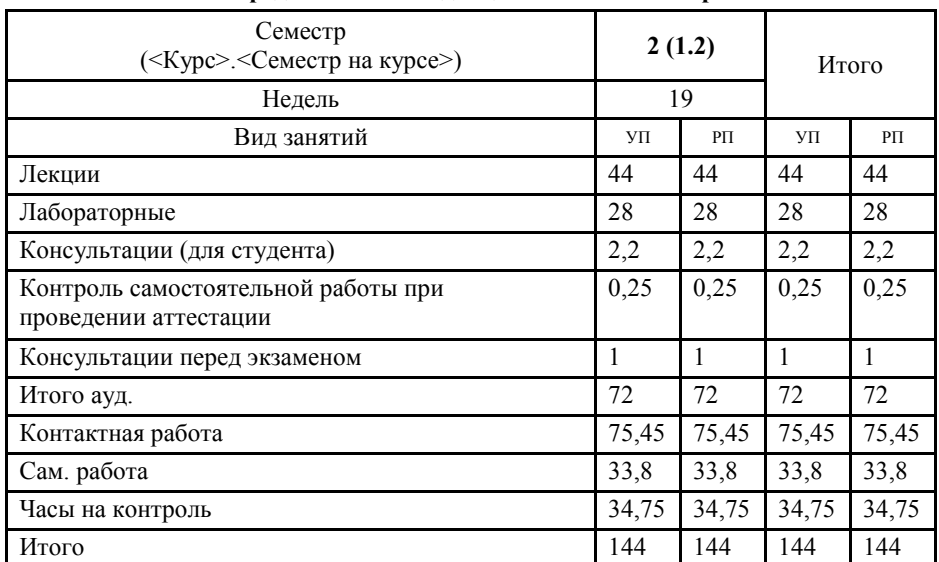

#### **Распределение часов дисциплины по семестрам**

УП: 03.03.02\_2024\_614.plx стр. 2

Программу составил(и): *К.ф.-м.н., Профессор, Михайлов С.П.*

Рабочая программа дисциплины

#### **Устройство и применение персонального компьютера**

разработана в соответствии с ФГОС:

Федеральный государственный образовательный стандарт высшего образования - бакалавриат по направлению подготовки 03.03.02 Физика (приказ Минобрнауки России от 07.08.2020 г. № 891)

составлена на основании учебного плана: 03.03.02 Физика утвержденного учёным советом вуза от 01.02.2024 протокол № 2.

Рабочая программа утверждена на заседании кафедры **кафедра математики, физики и информатики**

Протокол от 11.04.2024 протокол № 8

Зав. кафедрой И.о. зав.каф. Богданова Р.А.

#### **Визирование РПД для исполнения в очередном учебном году**

Рабочая программа пересмотрена, обсуждена и одобрена для исполнения в 2025-2026 учебном году на заседании кафедры **кафедра математики, физики и информатики**

> Протокол от  $2025$  г.  $\mathcal{N}_{\mathcal{Q}}$ Зав. кафедрой И.о. зав.каф. Богданова Р.А.

#### **Визирование РПД для исполнения в очередном учебном году**

Рабочая программа пересмотрена, обсуждена и одобрена для исполнения в 2026-2027 учебном году на заседании кафедры **кафедра математики, физики и информатики**

> Протокол от  $2026$  г.  $\mathcal{N}_{\mathcal{Q}}$ Зав. кафедрой И.о. зав.каф. Богданова Р.А.

#### **Визирование РПД для исполнения в очередном учебном году**

Рабочая программа пересмотрена, обсуждена и одобрена для исполнения в 2027-2028 учебном году на заседании кафедры **кафедра математики, физики и информатики**

> Протокол от  $2027 \text{ r.}$   $\mathcal{N}_{2}$ Зав. кафедрой И.о. зав.каф. Богданова Р.А.

**Визирование РПД для исполнения в очередном учебном году**

Рабочая программа пересмотрена, обсуждена и одобрена для исполнения в 2028-2029 учебном году на заседании кафедры **кафедра математики, физики и информатики**

> Протокол от  $\frac{1}{2028 \text{ r.}} \frac{\text{N}_2}{\text{N}_2}$ Зав. кафедрой И.о. зав.каф. Богданова Р.А.

# **1. ЦЕЛИ И ЗАДАЧИ ОСВОЕНИЯ ДИСЦИПЛИНЫ**

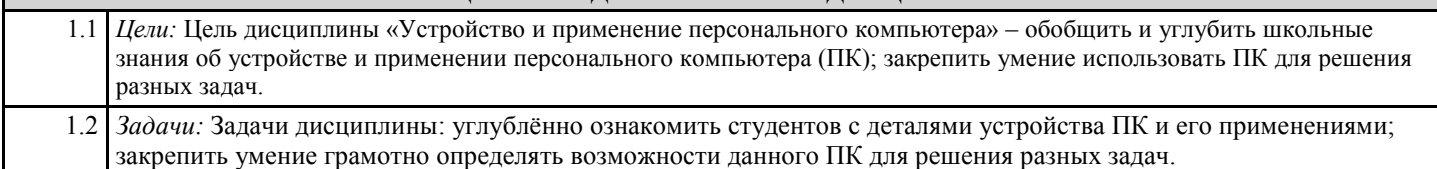

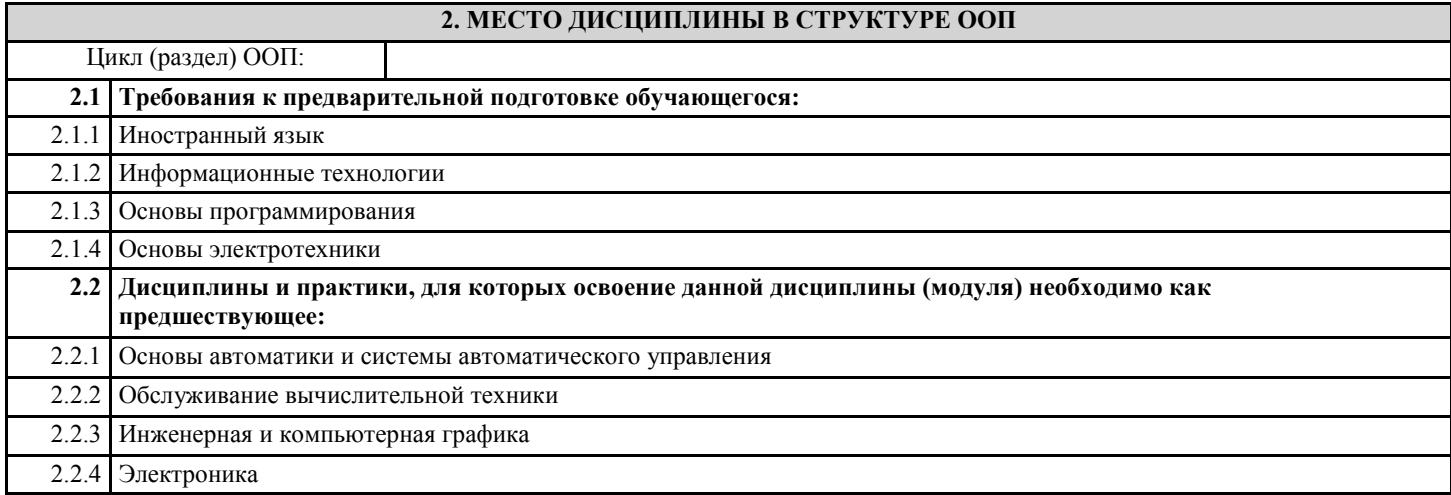

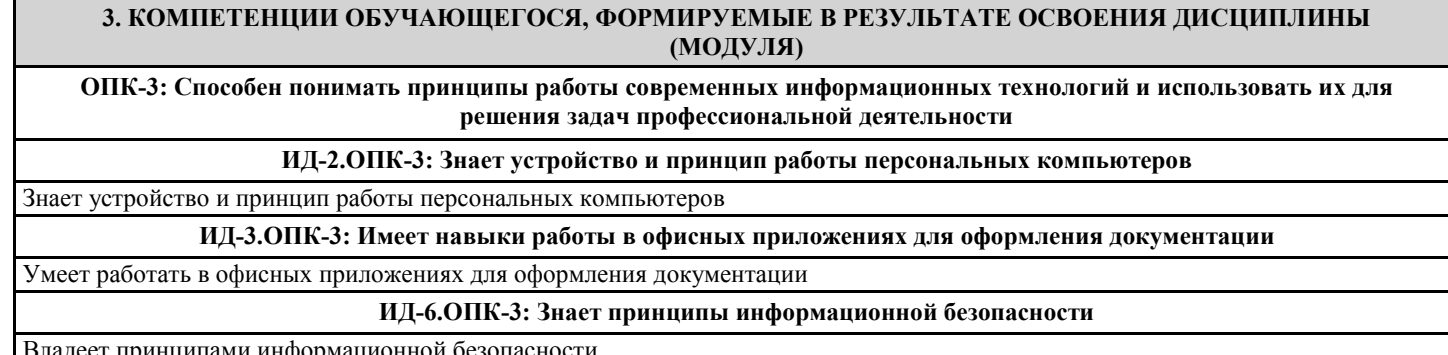

Владеет принципами информационной безопасности

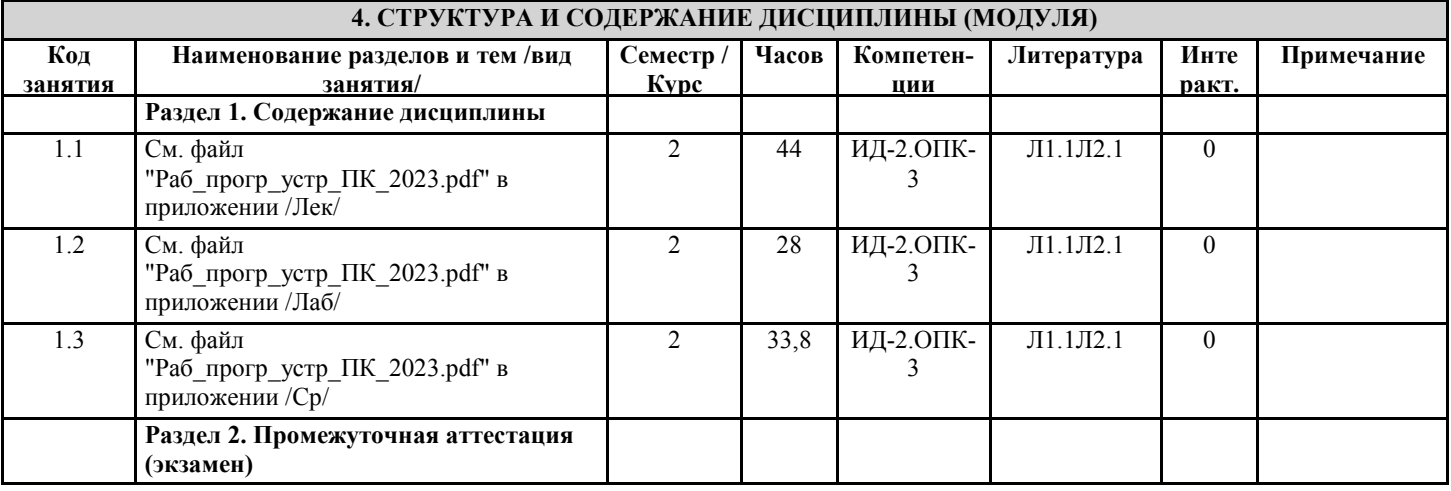

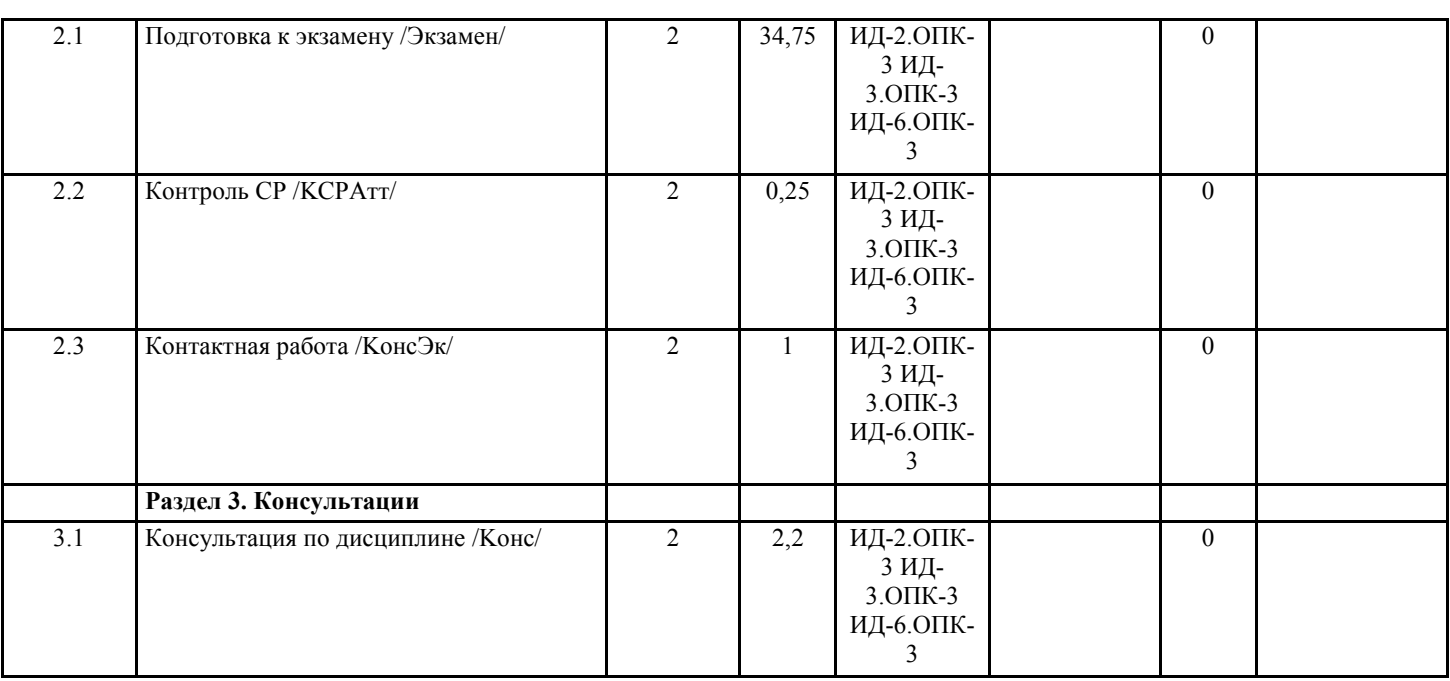

# **5. ФОНД ОЦЕНОЧНЫХ СРЕДСТВ 5.1. Пояснительная записка** 1. Оценочные средства предназначены для контроля и оценки образовательных достижений обучающихся, освоивших программу дисциплины. .2. Фонд оценочных средств включает контрольные материалы для проведения текущего контроля в формах, указанных ниже, и промежуточной аттестации по билетам на экзамене. А) Формы текущего контроля: перечень отрабатываемых в лаборатории экспериментально-практических умений. Б) Промежуточная аттестация: собеседование по теории и проверка экспериментально-практических умений на экзамене по билетам. **5.2. Оценочные средства для текущего контроля** Оценочные средства для текущего контроля см. в приложении 1 (файл "ФОС УиППК\_2023.pdf"). **5.3. Темы письменных работ (эссе, рефераты, курсовые работы и др.)**

См. файл "ФОС УиППК\_2023.pdf" в приложении

**5.4. Оценочные средства для промежуточной аттестации**

См. файл "ФОС УиППК\_2023.pdf" в приложении

# **6. УЧЕБНО-МЕТОДИЧЕСКОЕ И ИНФОРМАЦИОННОЕ ОБЕСПЕЧЕНИЕ ДИСЦИПЛИНЫ (МОДУЛЯ)**

**6.1. Рекомендуемая литература**

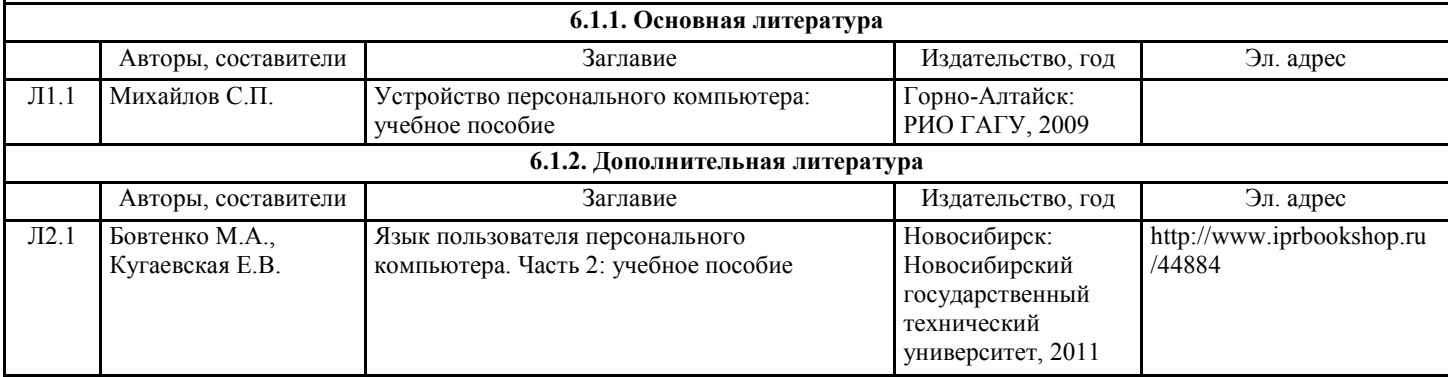

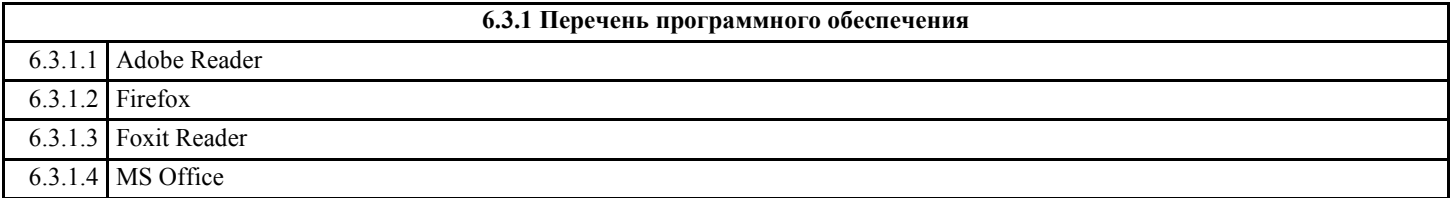

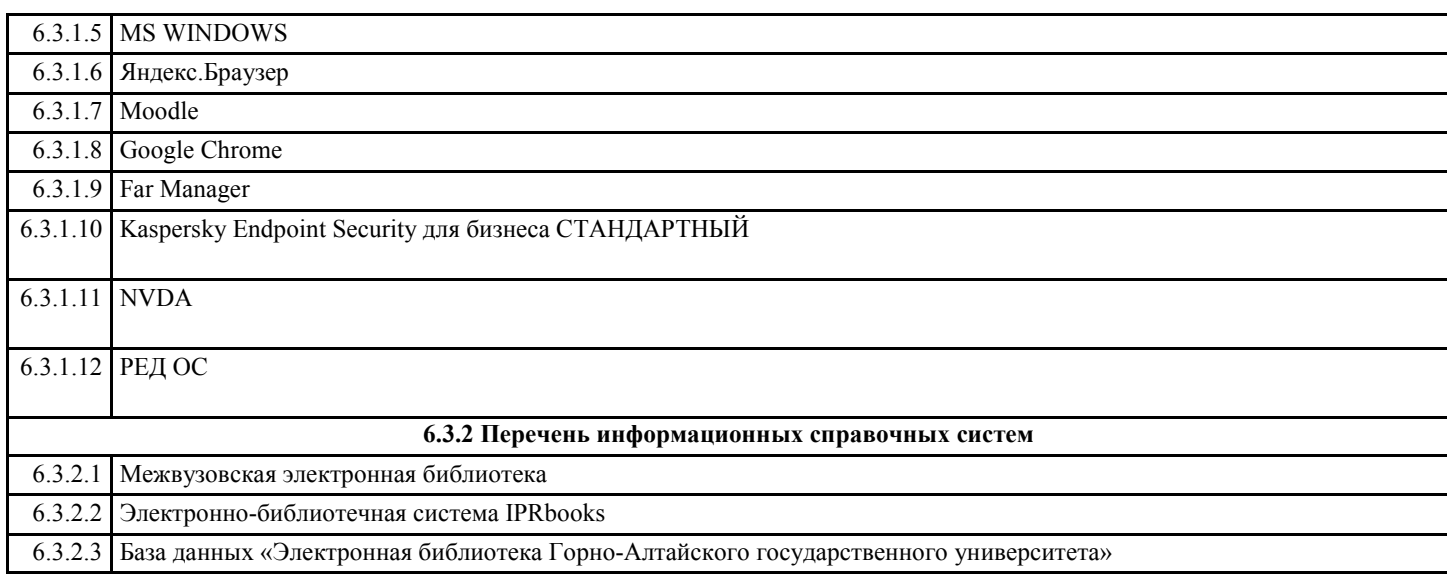

# **7. ОБРАЗОВАТЕЛЬНЫЕ ТЕХНОЛОГИИ**

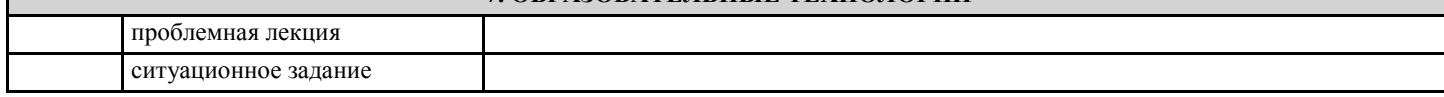

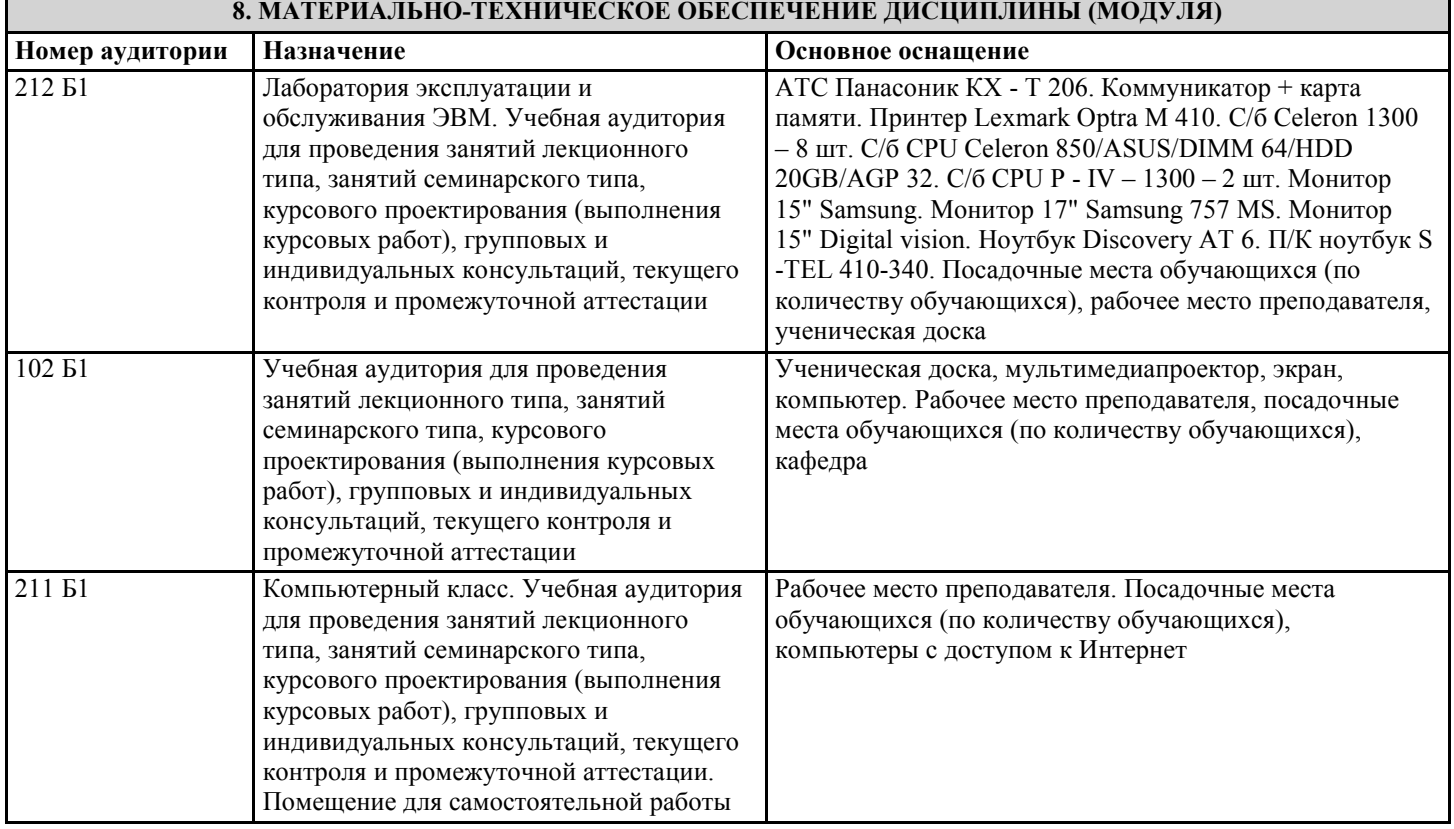

**9. МЕТОДИЧЕСКИЕ УКАЗАНИЯ ДЛЯ ОБУЧАЮЩИХСЯ ПО ОСВОЕНИЮ ДИСЦИПЛИНЫ (МОДУЛЯ)**

См. файл "Раб\_прогр\_устр\_ПК\_2023.pdf" в приложении

# Министерство образования и науки РФ

# Федеральное государственное бюджетное образовательное учреждение **высшего профессионального образования** «Горно-Алтайский государственный университет» (ГАГУ)

 $\Phi$ изико-математический и инженерно-технологический институт ( $\Phi$ МИТИ)

Кафедра математики, физики и информатики

# **С.П. Михайлов**

# РАБОЧАЯ ПРОГРАММА ДИСЦИПЛИНЫ **«Устройство и применение ПК»**

# Уровень основной образовательной программы бакалавриат Для направления подготовки 03.03.02 «Физика» Профиль подготовки «Альтернативная энергетика» 2023-2024 учебный год

Программа составлена в соответствии с требованиями ФГОС ВПО по направлению подготовки 03.03.02 «Физика» ((утвержден 7 августа 2020 г. № 891)) и учебного плана по направлению подготовки 03.03.02 «Физика» (профиль «Альтернативная энергетика»), утвержденного Ученым советом ГАГУ 27.01.2022 г., протокол № 1 Рабочая программа утверждена на заседании кафедры математики, физики и информатики 9 марта 2023 г., протокол № 8.

> Горно-Алтайск 2023

#### 1. Цели и задачи дисциплины

**Цель дисциплины** «Устройство и применение персонального компьютера» – обобщить и углубить школьные знания об устройстве и применении персонального компьютера (ПК); закрепить умение использовать ПК для решения разных задач.

**Задачи дисциплины:** углублённо ознакомить студентов с деталями устройства ПК и его применениями; закрепить умение грамотно определять возможности данного ПК для решения разных задач.

#### 2. Место лиспиплины в структуре ООП.

Дисциплина «Устройство и применение персонального компьютера» изучается во 2 семестре и относится к дисциплинам по выбору вариативной части блока Б1 (Б1.В.ДВ.01.01).

При освоении дисциплины студенты используют знания, умения, навыки и способы деятельности, сформированные при изучении школьного предмета «Информатика», а также "Учебная практика по получению первичных профессиональных умений и навыков по физическим измерениям".

Освоение дисциплины является одной из основ для изучения последующих дисциплин профессионального цикла - общей физики, основ ЭВТ и автоматики, измерительного практикума.

#### 3. Требования к результатам освоения лиспиплины.

Процесс изучения дисциплины направлен на формирование следующих компетенций:

- способностью использовать в профессиональной деятельности базовые знания фундаментальных разделов математики, создавать математические модели типовых профессиональных задач и интерпретировать полученные результаты с учетом границ применимости моделей (ОПК-2);

- способностью использовать базовые теоретические знания фундаментальных разделов общей и теоретической физики для решения профессиональных задач (ОПК-3);

- способностью использовать основные методы, способы и средства получения, хранения, переработки информации и навыки работы с компьютером как со средством управления информацией  $($ O $\Pi$ K-5);

- способностью решать стандартные задачи профессиональной деятельности на основе информационной и библиографической культуры с применением информационно-коммуникационных технологий и с учетом основных требований информационной безопасности (ОПК-6);

- способностью использовать специализированные знания в области физики для освоения профильных физических дисциплин (ПК-1)

. В результате изучения дисциплины студент должен знать:

- архитектуру и основные узлы ПК; программно-техническую лексику, в том числе англоязычную. **VMeTЬ:** 

- эксплуатировать ПК и определять возможности данного ПК для решения разных задач. **владеть:** 

- навыками устранения простых программно-технических сбоев.

#### 4. Объем, виды и особенности организации учебной работы.

#### 4.1. Календарный план

Этот план в той или иной форме сообщается студентам (например, доступен в лаборатории устройства ПК или в электронном варианте данной рабочей программы) и содержит информацию о распределении занятий по неделям, числе учебных часов, формах и времени контроля и пр. В 2019-2020 учебном году дисциплина изучается во 2 семестре 1 курса, заканчиваясь экзаменом.

Так, фактически занятия идут почти весь семестр – сначала лекции, а потом лабораторные работы. В конце семестра в течение 2 недель отводятся 8 часов ИРС для студентов, имеющих задолженности по лекциям или по каким-то причинам не успевших выполнить и слать работы. Пример плана на 2017-2018 учебный год приведён ниже; фактический план может быть изменён, о чём сообщит лектор на лекциях.

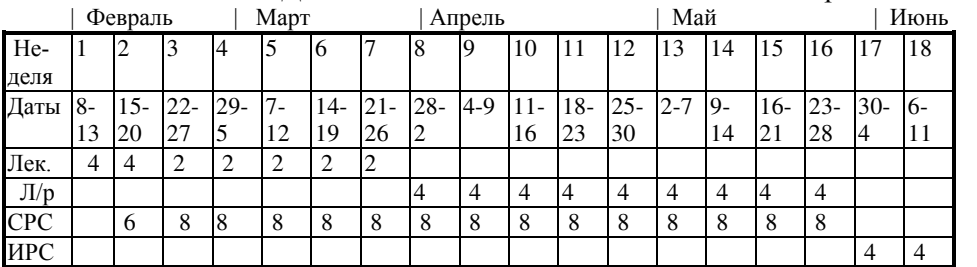

#### ---------------------------------------------------------------------------------------------------- ПРИМЕР КАЛЕНДАРНОГО ПЛАНА ЗАНЯТИЙ на 2 семестр 2017-2018 учебного года

Число часов: лекционных 18, лабораторных работ 36, СРС и ИРС - 126. Лекции читает проф. Сергей Петрович Михайлов. Лабораторные работы ведёт ст. преп. Николаева Екатерина Григорьевна. Лаборант лаборатории устройства ПК – Мещерякова Ксения Сергеевна. Экзамен.

------------------------------------------------------------------------------------------------------------------------------- Общая трудоемкость дисциплины составляет 6 зачётных единиц (216 часов). Из них аудиторных часов 54 (1,5 зачётных единицы), на самостоятельную работу студентов СРС выделено 125,1 часа (3,475 зачётных единицы). На подготовку к экзамену 34,75 часа (0,97 зачётной единищы). Часы самостоятельной работы идут на проработку лекционного материала при подготовке к лабораторным работам. Аудиторные часы делятся так: 18 часов лекций (0,5 зачётных единицы) и 36 часов лабораторных работ (1 зачётная единица). Экзамен во 2 семестре. В рамках часов на самостоятельную работу предусмотрено 8 часов ИРС - индивидуальной работы преподавателей со студентами, имеющими задолженность по лекциям или лабораторным работам.

#### **4.2. Проведение лабораторных работ**

Каждое занятие в лаборатории устройства ПК идёт 4 часа по подгруппам; работы выполняются бригадами из 1-2 человек. Учебных недель в семестре, таким образом, девять.

. Сами по себе лабораторные работы рассчитаны на 2 часа, т.е. за занятие нужно выполнить и защитить 2 работы. Форма организации занятий только цикловая, по 6 занятий в цикле; в идеале на цикл достаточно 3 недель. Однако в конце каждого цикла и в конце семестра выделяются запасные недели для студентов, по любым причинам не успевших выполнить работы. Разбивку по бригадам и порядок прохождения работ в цикле определит преподаватель. Тематика работ и отрабатываемые экспериментально-практические умения собраны в разделе 5.

Для подготовки к работе в лаборатории нужно самостоятельно изучить лекции и рекомендуемую литературу. Для защиты работы обязателен оформленный отчёт. Качество отработки экспериментальных и практических умений контролируют преподаватель или лаборант. Усвоение теоретического материала проверяет только преподаватель при защите работы.

Поскольку **физиков** всего 1 группа, то число подгрупп в лаборатории максимум две, но может набираться и меньше студентов. Значит, в случае пропуска какой-то лабораторной работы выполнить её можно только в течение тех недель, пока идёт данный цикл, с другой подгруппой (если она есть). Видно, что пропуск нескольких лабораторных работ совершенно недопустим по **любым причинам,** т.к. организовать их отработку практически невозможно; нужно ждать год, пока работы не повторятся у следующего 1 курса, но такой студент-задолжник будет просто отчислен. При отчислении с 1 курса вследствие академической задолженности студент восстановдению не подлежит, и ему придётся просто заново поступать на 1 курс. Даже в случае пропуска занятий по вполне уважительным причинам, подтверждённым документами (длительная болезнь, роды и т.п.) организовать заново выполнение часов лабораторных работ нереально, поскольку преподаватель свои часы выполнил, и требовать их выполнения заново никто права не имеет. Можно только взять на год академический отпуск, но перечень причин для этого очень небольшой и требует очень строгого обоснования.

Итак, лабораторные работы нельзя пропускать по любой причине или нужно успеть догнать бригаду; именно поэтому выделяются запасные недели и часы ИРС. С пропуском лекций проще: нужно лишь показать их переписанный текст лектору до экзамена.

#### 4.3. Порядок сдачи экзамена.

Для допуска к экзамену нужно не иметь пропусков по всем видам занятий или вовремя отрабо-ТАТЬ ИХ. ТАКИМ Образом, допуск автоматический для студентов, успешно выполнивших и славших все лабораторные работы и не имеюших залолженностей по лекциям.

Для сдачи экзамена нужно ответить на теоретический вопрос и продемонстрировать экспериментальное или практическое умение. Вопросы и задания к экзамену собраны в разделе 8. При подготовке к ответу или сдаче умения можно использовать только свою тетрадь для лабораторных работ и англо-русский словарь. Подсказки, шпаргалки и скачивание из Интернет запрещены, а виновные будут удаляться. Экзамен не сдан, если не удовлетворительна оценка за любую его часть. Предусмотрены 2 пересдачи: первая - тому же экзаменатору, вторая - комиссии, включающей экзаменатора и других преподавателей. Оценка комиссии окончательная и не пересдаётся.

#### **5. Содержание дисциплины**

#### 5.1 Программа дисциплины.

Информация; способы её измерения. Роль ЭВМ и персонального компьютера (ПК) в жизни человечества. История создания ПК. Особенности IBM PC, обеспечившие его успех. Основные виды

ПК. Блок-схема ПК. Субблоки микропроцессора: АЛУ и УУ. Устройства ввода-вывода. Классификация запоминающих устройств: ПЗУ, ППЗУ, ОЗУ, внешние запоминающие устройства.

Основные блоки настольного ПК. Блок питания. Типы материнских плат. Основные узлы и детали материнской платы.

Основные параметры микропроцессора (МП). Особенности МП i8088, i80286, i80386, i486, Pentium, Pentium Pro, Pentium MMX, Pentium II-IV, Соге. Клоны.

Два вида ОЗУ. Архитектура и конструктивное исполнение ОЗУ и кэш-памяти.

Вспомогательные устройства материнской платы: BIOS, контроллеры прерываний и прямого доступа в память. Системные шины и гнёзда расширения.

Классификация внешних запоминающих устройств. Конструкция съёмных накопителей на гибких магнитных дисках. Типоразмеры, типовая ёмкость. Файл. Логическая структура дисковых накопителей. Оглавление; таблица размещения файлов на диске. Конструкция несъёмных накопителей на жёстких магнитных дисках (НЖМД). Основные параметры НЖМД Логическая структура и главная загрузочная запись (MBR) винчестера. Интерфейсы НЖМД.

Оптические приводы и диски CD-ROM, CD-R, CD-RW: конструкция, интерфейсы, логическая структура. Приводы и диски DVD.

Мониторы: устройство, принцип действия, основные характеристики. Видеоплаты; их основные узлы. Способы ускорения работы видеосистемы.

Стандартные последовательный (RS-232C) и параллельный (Centronics) порты. Шины USB и IEEE-1394. Игровой порт. Клавиатура. Манипуляторы. Принтеры. Сканеры. Звуковые карты.

Модемы. Сети ЭВМ: основные понятия. Сетевые карты. Топология и архитектура локальных сетей; среда передачи данных. Беспроводная и спутниковая связь.

Низкоуровневые, системные и прикладные программы. Интерпретирующие и компилирующие языки программирования. Программа SETUP. Символьный и графический интерфейс программ. Программы-оболочки. Операционные системы MS DOS и Windows. Классификация прикладных программ.

#### 5.2. Примерная тематика лекций (9 лекций).

1. Информация; способы её измерения. Роль ЭВМ и персонального компьютера (ПК) в жизни человечества. История создания ПК. Особенности IBM PC, обеспечившие его успех. Основные виды ПК. Блок-схема ПК.

2. Классификация запоминающих устройств: ПЗУ, ППЗУ, ОЗУ, внешние запоминающие устройства. Основные блоки настольного ПК. Блок питания. Основные детали корпуса, их назначение. Типы материнских плат. Основные узлы и детали материнской платы. Основные параметры микропроцессора (МП). Особенности МП разных поколений. Клоны.

3. Два вида ОЗУ. Архитектура и конструктивное исполнение ОЗУ. Вспомогательные устройства материнской платы: BIOS, контроллеры прерываний и прямого доступа в память. Системные шины и гнёзла расширения. Локальные шины PCI и VLB.

4. Классификация внешних запоминающих устройств. Принцип действия магнитных накопителей. Конструкция съёмных накопителей на гибких магнитных дисках. Типоразмеры, типовая ёмкость. Файл. Логическая структура дисковых накопителей. Оглавление; таблица размещения файлов на диске. Конструкция несъёмных накопителей на жёстких магнитных дисках (НЖМД). Основные параметры НЖМД Главная загрузочная запись (MBR) винчестера.

5. Интерфейсы НЖМД. Оптические диски. Мониторы: устройство, принцип действия, основные характеристики. Вилеоплаты: их основные узлы. Текстовый и графический режимы, объём видеопамяти для них.

6. Стандартные последовательный (RS-232C) и параллельный (Centronics) порты. Шины USB и IEEE-1394. Игровой порт. Клавиатура. Манипуляторы. Принтеры. Сканеры. Звуковые карты. Видео- и фотокамеры. Средства мультимедиа. Модемы.

7. Сети ЭВМ: основные понятия. Сетевые карты. Топология и архитектура локальных сетей; срела перелачи ланных. Беспроволная и спутниковая связь. Станларты беспроволной связи.

8. Низкоуровневые, системные и прикладные программы. Интерпретирующие и компилирующие языки программирования. Программа SETUP. Символьный и графический интерфейс программ. Операционная система MS DOS; основные блоки, внутренние и внешние команды; порядок загрузки; конфигурирование; установка и восстановление.

9. Программы-оболочки. Операционная система Windows. Классификация прикладных программ.

## 5.3. Тематика лабораторных работ и отрабатываемые умения (36 часов, 12 работ, 2 цикла).

Каждое занятие занимает 4 часа и требует выполнения за это время двух лабораторных работ, а также предварительной самостоятельной работы в объёме 2 часов. Время самостоятельной работы тратится на проработку теоретического материала, используемого на занятии. Занятия идут в 2 цикла по 6 работ в каждом, т.е. в идеале на каждый цикл достаточно трёх недель. Фактически в конце каждого цикла есть запасная неделя; кроме того, выделяется запасная неделя в конце семестра для студентов, по каким-то причинам не успевших выполнить работы.

#### **ПЕРВЫЙ НИКЛ**

# Работы № 1-6. Определение комплектации IBM-совместимого ПК и первичное кон- $\phi$ игурирование его с помощью программы SETUP

- Экспериментальные и практические умения
- 1. Определение комплектации различных IBM-совместимых ПК.
- 2. Работа с разными версиями программы первичного конфигурирования SETUP.
- 3. Определение быстродействия ПК и демонстрация способов его изменения.

# **ВТОРОЙ ШИКЛ**

# Работа № 7. Определение комплектации IBM-совместимого ПК и первичное конфигурирование его с помощью программы SETUP

- Экспериментальные и практические умения
- 1. Определение комплектации различных IBM-совместимых ПК.
- 2. Работа с разными версиями программы первичного конфигурирования SETUP.
- 3. Определение быстродействия ПК и демонстрация способов его изменения.

# Работа № 8. Разборка, сборка и запуск ПК на стенде

Экспериментальные и практические умения

1. Определение комплектации различных IBM-совместимых ПК.

- 2. Разборка и сборка компьютера на стенде.
- 3. Работа с разными версиями программы первичного конфигурирования SETUP.
- 4. Конфигурирование рабочей среды с помощью файлов CONFIG.SYS и AUTOEXEC.BAT.

# Работа № 9. Разборка и сборка ПК в корпусе

- Экспериментальные и практические умения
- 1. Определение комплектации различных IBM-совместимых ПК.
- 2. Разборка и сборка компьютера в корпусе.
- 3. Работа с разными версиями программы первичного конфигурирования SETUP.
- 4. Конфигурирование рабочей среды с помощью файлов CONFIG.SYS и AUTOEXEC.BAT.

# Работа № 10. Изменение настроек ПК с помощью программы SETUP

Экспериментальные и практические умения

- 1. Работа с разными версиями программы первичного конфигурирования SETUP.
- 2. Определение быстродействия ПК и демонстрация способов его изменения.

# Работа № 11. Подключение и подготовка к работе накопителя на жёстких магнитных дисках с интерфейсом IDE.

#### Экспериментальные и практические умения

1. Подключение и подготовка к работе накопителя на жёстких магнитных дисках с интерфейсом IDE.

2. Работа с разными версиями программы первичного конфигурирования SETUP.

3. Конфигурирование рабочей среды с помощью файлов CONFIG. SYS и AUTOEXEC.BAT.

# Работа № 12. Создание гибкой системной дискеты и конфигурирование рабочей среды с по- $M$ ОЩЬЮ ФАЙЛОВ CONFIG.SYS и AUTOEXEC.BAT.

1. Создание системной дискеты на ПК с одним и двумя дисководами с помощью программы FORMAT.COM.

2. Создание системной дискеты на ПК с одним и двумя дисководами с помощью программы SYS.COM.

3. Работа с программой первичного конфигурирования SETUP.

4. Конфигурирование рабочей среды с помощью файлов CONFIG. SYS и AUTOEXEC.BAT; ocновные проблемы.

## 5.4. Матрица соответствия отрабатываемых компетенций и видов занятий

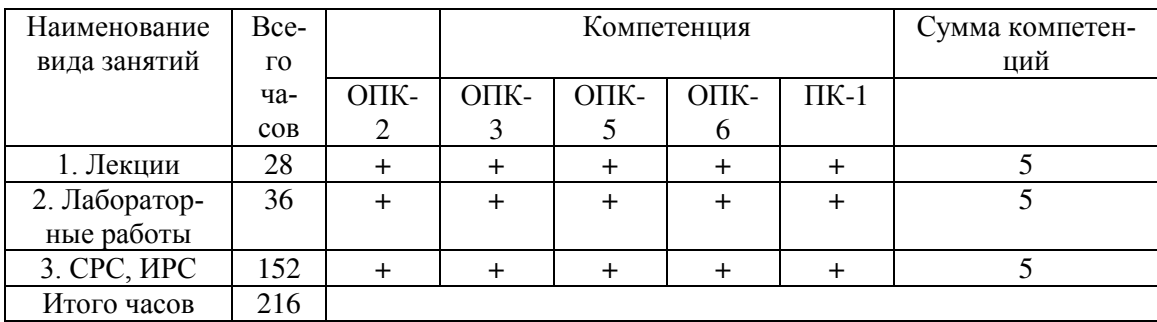

#### **6. Рекомендуемая литература 6.1. Основная литература.**

1. Михайлов С.П. Устройство персонального компьютера. Учебное пособие. Горно-Алтайск, РИО ГАГУ, 2009.

#### **6.2. Дополнительная литература.**

1. Михайлов С.П. Учебно-методический комплекс (УМК) дисциплины «Устройство персонального компьютера», часть 1. Горно-Алтайск, РИО ГАГУ, 2008.

### **6.3. Электронные ресурсы**

1. Журнал «Мир ПК» /[Электронный ресурс]/ Режим доступа: [http:/pcworld.rus/](http://biblioclub.ru/index.php?page=book&id=214633) (дата обращения 14.05.2020).

2. Мюллер С. Модернизация и ремонт ПК. [Электронный ресурс] / Мюллер Скотт. М., Киев, С.-Петербург: Вильямс, 2011. - 1036 с., 11-е изд. Режим доступа:

[http://fmf.gasu.ru/index.php/fizika.html/upgradePC\\_11.pdf.](http://fmf.gasu.ru/index.php/fizika.html/upgradePC_11.pdf.) (дата обращения 27.01.2019)

3. Форум IT- индустрии. [Электронный ресурс]/ Режим доступа: [www.ixbt.com](http://www.ixbt.com/) (дата обращения 27.01.2019).

4. Михайлов С.П. Рабочая программа дисциплины «Устройство и применение ПК», Горно-Алтайск, 2019. [Электронный ресурс]. Режим доступа:

а) Локальная сеть ФМФ, диск ТЕАСНЕR\МИХАЙЛОВ\Раб прогр устр\_ПК 2020.pdf

#### 7. Материально-техническое обеспечение учебного процесса.

Для лекций используется лекционная физическая аудитория с мультимедийным проектором. доской и мелом. Для лабораторных работ требуется лаборатория устройства и обслуживания ПК. Нужны также фонды библиотеки и точки доступа в локальную сеть ГАГУ и сеть Интернет.

#### 8. Образовательные технологии

1. Все 14 лекций являются активными (проблемными): для каждой подобраны образцы оборудования, бумажные и мультимедийные демонстрации или примеры программ, требующие участия студентов в диалоге с преподавателем и тренирующие отработку практических умений.

2. Во всех лабораторных работах выделены отрабатываемые экспериментально-практические умения, приведённые в рабочей программе.

3. Во всех лабораторных работах выделены задания для исследования – все работы являются исследовательскими.

4. На экзамен выносится проверка не только теоретических знаний, но и экспериментальнопрактических умений. Отработка этих умений выполняется при рассмотрении примеров на лекциях и в ходе выполнения лабораторных работ.

## 9. Вопросы и задания к экзамену.

Для сдачи экзамена нужно ответить на теоретический вопрос и продемонстрировать экспериментальное или практическое умение. При ответе на теоретический вопрос студент должен показать знание основных понятий дисциплины. При раскрытии экспериментально-практического задания студент должен показать умение грамотно эксплуатировать ПК и определять возможности данного ПК для решения разных задач, компетентно использовать компьютерную лексику и понятийный аппарат.

## **9.1. Теоретические вопросы.**

1. Информация; способы её измерения. Роль ЭВМ и персонального компьютера (ПК) в жизни человечества. История создания ПК. Особенности IBM PC, обеспечившие его успех. Основные виды ПК. Блок-схема ПК.

2. Классификация запоминающих устройств: ПЗУ, ППЗУ, ОЗУ, внешние запоминающие устрой-

ства. Основные блоки настольного ПК. Блок питания. Основные детали корпуса, их назначение. Типы материнских плат. Основные узлы и детали материнской платы. Основные параметры микропроцессора (МП).

3. Особенности МП разных поколений: i 8088, i 80286, i 80386, i 486, Pentium.

4. МП Pentium Pro, Pentium MMX, Pentium II-IV, Соге. Клоны.

5. Два вида ОЗУ. Архитектура и конструктивное исполнение ОЗУ. Способы ускорения работы O<sub>3</sub>y.

6. Вспомогательные устройства материнской платы: BIOS, контроллеры прерываний и прямого доступа в память. Системные шины и гнёзда расширения. Локальные шины РСІ и VLB.

7. Классификация внешних запоминающих устройств. Принцип действия магнитных накопителей. Конструкция съёмных накопителей на гибких магнитных дисках. Типоразмеры, типовая ёмкость. Файл. Логическая структура дисковых накопителей.

8. Конструкция несъёмных накопителей на жёстких магнитных лисках (НЖМЛ). Основные параметры НЖМД. Главная загрузочная запись (MBR) и логическая структура винчестера.

9. Интерфейсы НЖМД. Оптические диски.

10. Мониторы: устройство, принцип действия, основные характеристики. Видеоплаты; их основные узлы. Текстовый и графический режимы, объём видеопамяти для них.

11. Стандартные последовательный (RS-232C) и параллельный (Centronics) порты. Шины USB и IEEE-1394. Игровой порт. Клавиатура. Манипуляторы.

12. Принтеры. Сканеры. Звуковые карты.

13. Видео- и фотокамеры. Средства мультимедиа. Модемы.

14. Сети ЭВМ: основные понятия. Сетевые карты. Топология и архитектура локальных сетей: среда передачи данных.

15. Беспроводная и спутниковая связь. Стандарты беспроводной связи.

16. Низкоуровневые, системные и прикладные программы. Интерпретирующие и компилирующие языки программирования. Программа SETUP. Символьный и графический интерфейс программ.

17. Операционная система MS DOS: основные блоки, внутренние и внешние команды.

18. Операционная система MS DOS: порядок загрузки; конфигурирование; установка и восстановление. Программы-оболочки.

19. Операционная система Windows. Классификация прикладных программ.

#### 9.2. Экспериментально-практические задания.

1. Определение комплектации различных IBM-совместимых ПК.

2. Работа с разными версиями программы первичного конфигурирования SETUP.

3. Определение быстродействия ПК и демонстрация способов его изменения.

4. Разборка и сборка компьютера на стенде.

7. Разборка и сборка компьютера в корпусе.

8. Полключение и полготовка к работе накопителя на жёстких магнитных лисках с интерфейсом IDE.

9. Создание системной дискеты на ПК с одним дисководом с помощью программы FORMAT.

10. Создание системной дискеты на ПК с одним дисководом с помощью программы SYS.

11. Создание системной дискеты на ПК с двумя дисководами с помощью программы FORMAT.

12. Создание системной дискеты на ПК с двумя дисководами с помощью программы SYS.

13. Конфигурирование рабочей среды с помощью файла CONFIG.SYS.

14. Конфигурирование рабочей срелы с помошью файла AUTOEXEC.BAT.

# **10. ПАБОРАТОРНЫЙ ПРАКТИКУМ дисциплины «Устройство и применение ПК» ВВЕДЕНИЕ**

К специфике компьютерных классов относится постоянная работа большого числа неквалифицированных пользователей, что требует особого внимания к соблюдению правил техники безопасности и сохранности оборудования (особенно актуально это для классов, ориентированных на изучение аппаратных особенностей ПК, а не программного обеспечения). Эти правила просты и понятны, дело лишь в их аккуратном исполнении.

1. Все узлы ПК питаются от сети переменного тока с опасным для жизни напряжением 220 В. КАТЕГОРИЧЕСКИ ЗАПРЕЩАЕТСЯ включать приборы с неисправными шнурами и вилками, немедленно сообщая об этом преподавателю или лаборанту; включать ПК, на который попала вода.

2. **КАТЕГОРИЧЕСКИ ЗАПРЕЩЕНО** отсоединять и присоединять к включенному ПК любые соединительные шнуры или устройства - провода локальной сети, штеккер клавиатуры, разъемы принтера, модема и пр. Нельзя и резко дергать соединительные шнуры.

3. Включение и выключение ПК должно производиться в определённом порядке. Если дисплей самостоятельно получает питание от розетки осветительной сети, а не через блок питания ПК, то первым включается дисплей, затем прочие периферийные устройства и последним ПК; отключается ПК первым. Нарушение этого правила может повредить ПК из-за скачков напряжения; кроме того, сразу после включения ПК программа начальной загрузки опрашивает внешние устройства, и не вовремя включенное устройство может быть просто "не замечено". Из-за скачков напряжения КАТЕГОРИЧЕСКИ ЗА-ПРЕЩАЕТСЯ быстрое многократное включение-выключение ПК, дисплея, принтера и прочих устройств!

4. Не бейте по клавишам! Дискету вставляйте в дисковод только в правильном положе-НИИ И без УСИЛИЙ. КАТЕГОРИЧЕСКИ ЗАПРЕШЕНО при работе дисководов (горят сигнальные лампы) отключать питание или перемешать дискету в дисководе, вообще резко двигать ПК. Не касайтесь пальцами магнитного покрытия дискеты.

5. Не препятствуйте движению красящей ленты, печатающей головки и вала привода бумаги в матричном принтере, аналогичных устройств в других принтерах. Аккуратно вставляйте бумагу: небрежно заправленный лист может привести к поломке принтера.

6. Не касайтесь пальцами контактов плат расширения, модулей памяти, микропроцессоров и т.п. **КАТЕГОРИЧЕСКИ ЗАПРЕЩЕНЫ** любые действия по сборке-разборке ПК, замене плат, модулей памяти и пр., если: а) предварительно не снят (например, касанием блока питания или корпуса ПК без изоляции) с тела статический заряд: б) данные действия не предусмотрены в описании работы.

**ВНИМАНИЕ!** Для обеспечения сохранности оборудования в лаборатории предусмотрен определённый порядок действий. Перед выполнением работы обучаемым прежде всего нужно включить ПК и убедиться в его работоспособности. Если при этом возникнут какието сбои, нужно *обязательно* обратиться к преподавателю или лаборанту. Если такого обращения не было. ПК считается исправным. По завершении работы ПК сдаётся во включенном и работоспособном состоянии преподавателю или лаборанту, и только тогда работа считается законченной.

Если какая-то деталь, часть ПК, узел, инструмент и пр. вышли из строя во время выполнения работы, *их стоимость возмещают те, кто выполнял данную работу.* 

**ВНИМАНИЕ!** При описании команд операционной системы и прикладных программ используются такие условные обозначения: разделителем между возможными вариантами (альтернативами) выполнения одной и той же команды служит знак "|"; в квадратных скобках [ ] располагаются необязательные элементы команды, которые можно опускать.

# $Pa6$ оты № 1-7 (фронтально-цикловые) **ɈɉɊȿȾȿɅȿɇɂȿ ɄɈɆɉɅȿɄɌȺɐɂɂ IBM-ɋɈȼɆȿɋɌɂɆɈȽɈ ɉɄ ɂ ɉȿɊȼɂɑɇɈȿ**  КОНФИГУРИРОВАНИЕ ЕГО С ПОМОЩЬЮ ПРОГРАММЫ SETUP

ОБОРУДОВАНИЕ: IBM-совместимый персональный компьютер (ПК) в сборе; инструменты и вспомогательное оборудование.

ПРОГРАММНОЕ ОБЕСПЕЧЕНИЕ: дисковая операционная система (ДОС); оболочка Volkov Commander: программа SYSINFO пакета Norton Utilities: программы FUR.EХЕ и FUR1.EXE для замены прямоугольного импульса набором синусоид по методу Фурье; программа-русификатор (CYRILL.COM или RK.COM)

ОТРАБАТЫВАЕМЫЕ УМЕНИЯ: определение комплектации различных IBM-совместимых ПК; работа с разными версиями программы первичного конфигурирования SETUP; определение быстродействия ПК.

# ХОД РАБОТЫ

Работа выполняется по одному и тому же описанию последовательно на нескольких разных ПК. ВНИМАНИЕ! Перед выполнением работы прежде всего нужно включить ПК и убедиться в его работоспособности (а если при этом возникнут какие-то сбои, **обяза***тельно* обратиться к преподавателю или лаборанту). Затем выключаем ПК и приступаем к выполнению первого задания.

По завершении работы преподаватель или лаборант проверяют степень отработки vмений и качество оформления отчёта. Затем ПК сдаётся во включенном и работоспособном состоянии преподавателю или лаборанту, и работа считается законченной,

Если какая-то деталь, часть ПК, узел, инструмент и пр. были испорчены во время выполнения работы, их стоимость возмещают виновные.

#### Задание 1. Визуальное определение комплектации.

Определите комплектацию компьютера сначала визуально как внешним осмотром, так и сняв корпус. Полная разборка ПК в этой работе не производится (это задание отдельной работы), поэтому вынимать платы расширения из материнской платы и материнскую плату из корпуса нельзя. Это затрудняет на части ПК визуальное определение ряда параметров; тогда визуальное определение комплектации выполняется по возможности или не выполняется вообще (см. ниже задание 2). Запишите в тетрадь перечень и характеристики оборудования, указав:

а) для корпуса - тип (desktop, tower и т.д.); число отсеков для устройств с формфактором 5,25" и 3,5"; индикаторы, кнопки и выключатели; наличие замка клавиатуры;

 $6$ ) для блока питания - мощность (если не указана явно - рассчитать по формуле Р = UI, где I - потребляемый ток, U - напряжение); количество подключаемых одновременно устройств; возможность подключения дисководов 3,5 дюйма и их число;

в) для материнской платы - её размер и типы корпусов ПК (desktop, tower и т.д.), которые можно будет использовать: тип процессора, его разрядность: наличие математического сопроцессора и его тип; наличие ОЗУ на плате, его тип (DIP, SIMM и т.д.), архитектүрү (FPM, EDO и пр.) и объём; наличие кэш-памяти и её объём; типы поддерживаемых системных шин (ISA, VESA, PCI), количество разъёмов каждого типа (для ISA - количество 8- и 16-разрядных слотов); изготовитель микросхемы BIOS; наличие контактов для подключения кнопок Turbo и Reset, динамика, индикаторов HDD, Turbo и Power, замка клавиатуры (проверить, все ли эти устройства подключены); наличие аккумулятора питания CMOS и его работоспособность; страну - изготовитель платы;

г) для видеоплаты (если она есть) - тип (EGA, VGA, Hercules и пр.) и объём видеопамяти; поддерживаются ли графические режимы работы; те же вопросы для встроенной видеокарты;

д) для контроллера ввода-вывода, в том числе встроенного - поддерживаемые устройства: интерфейс HDD;

е) для монитора - размер экрана в дюймах; цветной или монохромный; аналоговый или цифровой:

ж) для клавиатуры - работоспособность: количество клавиш: число нерабочих клавиш:

з) для дисководов FDD - типоразмер, количество головок и ёмкость используемых дисκeτ:

и) для винчестера (если есть) - типоразмер и высоту; интерфейс; количество цилиндров, головок и секторов, а также ёмкость (попытаться найти нужные данные с помощью справочника Карпова по известной марке HDD).

к) для других устройств и плат (если они есть) - их назначение.

**Задание 2. Уточнение комплектации и определение быстродействия ПК.** а) Если BIOS сообщает параметры компьютера (на экране может появиться таблица с

характеристиками ПК или какие-то данные в другой форме), важно успеть в нужный мо-

мент нажать клавишу PAUSE на клавиатуре, чтобы приостановить загрузку (продолжит загрузку нажатие любой клавиши). По этим данным проверяем тип процессора, размер оперативной памяти, наличие сопроцессора и пр. Записываем данные BIOS, неизвестные ранее, в тетрадь.

б) Данные BIOS могут отсутствовать или быть неполными. Более полные данные может дать, например, программа SYSINFO.EXE пакета Norton Utilities. Для её запуска вставляем системную дискету в дисковод и перезагружаем компьютер клавишами CTRL+ ALT +DEL. После запуска системы находим командой DIR нужный файл (он может находиться как в корневом каталоге, так и в каталоге NU; в последнем случае переходим в каталог NU командой CD NU) набираем на клавиатуре SYSINFO и нажатием клавиши ENTER запускаем программу. Все эти действия можно выполнить и в оболочке Volkov Commander. Изучаем сообщения программы.

Активизация пунктов верхнего меню программы SYSINFO осуществляет клавиша ALT; перемещение в меню - клавиши со стрелками; выбор команды - клавиша ENTER; выход клавиша ESC. Проверяем правильность определённых ранее визуально данных, записываем недостающие параметры в тетрадь и исправляем ошибки. Заметим, что параметры процессора, изготовленного не фирмой Intel, программа SYSINFO очень часто может определить неверно!

Подпункт CPU Speed... пункта Benchmarks определит сравнительную производительность центрального процессора. Также запишите её в тетрадь. Если у машины есть кнопка Turbo, измените тактовую частоту и посмотрите результат; если кнопки Turbo нет, это же на некоторых ПК позволяют сделать комбинации клавиш CTRL/ALT/+ и CTRL/ALT/-("+" и "-" на цифровой клавиатуре!).

в) Определяем быстродействие ПК с помошью программ FUR.EXE или FUR1. EXE. Эти программы позволяют заменить прямоугольный импульс набором синусоид по методу Фурье и созданы с помощью компилирующего языка PASCAL. Данный метод интенсивно использует вычисления с плавающей точкой, т.е. требует довольно больших затрат времени. Программа FUR.EXE откомпилирована без математического сопроцессора, а FUR1.EXE - с сопроцессором. Обе программы, однако, используют кириллицу, и на нерусифицированных машинах сообщения будут непонятны. Кроме того, программа FUR1.EXE запустится только при наличии у машины работающего математического соnpoueccopa.

Поэтому прежде всего запускаем программу-русификатор RK.COM набором команды RK и нажатием клавиши ENTER (предполагается, что файл RK.COM находится в текущем каталоге). Затем находим программы FUR.EXE и FUR1.EХЕ. (они могут находиться как в корневом каталоге, так и в каталоге FUR; в том же каталоге должны находиться служеб-НЫЕ ФАЙЛЫ ГРАФИКИ КОМПИЛЯТОРА EGAVGA.BGI И HERC.BGI ДЛЯ МОНИТОРОВ СООТВЕТственно EGA/VGA или Hercules) и по очереди запускаем их. По запросу программ вводим с клавиатуры такие данные: период импульса - 200, длительность - 100, число составляющих синусоид - сначала 10 (грубое приближение, просто для сравнения), а затем 100. Засекаем в последнем случае время расчёта по наручным часам и записываем результаты в тетрадь для программы FUR.EXE. Запускаем программу FUR1.EXE и повторяем измерения. Сравниваем время работы этих программ и делаем вывод о степени влиянии сопроцессора. Затем меняем скорость работы (кнопкой Turbo или клавишами), делаем третье измерение и записываем данные в тетрадь.

**Задание 3. Начальное конфигурирование ПК с помощью программы SETUP.** 

а) Запускаем программу начального конфигурирования SETUP (возможно, для определения клавиш её запуска придётся искусственно вызвать ошибку - отключить клавиатуру перед запуском ПК или держать нажатой любую клавишу во время запуска). Знакомимся с её главным меню и всеми его пунктами (опциями); записываем их назначение в тетрадь.

б) Записываем исходные параметры, установленные в основном разделе Standard Setup (число и тип дисководов, HDD, монитора и пр.). Поочерёдно вносим изменения в параметры всех имеющихся дисководов HDD и FDD, сохраняем изменения, перезагружаем ПК и записываем появляющиеся при запуске сообщения. Восстанавливаем исходные параметры и убеждаемся в работоспособности ПК.

в) Записываем исходные параметры для «тени» (Shadow) системного BIOS и видео BIOS в ОЗУ. Изменяем их (если режим Shadow был включен, то отключаем, и наоборот), и с помощью программы SYSINFO проверяем, влияет ли это на скорость работы ПК.

г) Если позволяет SETUP, изменяем 1-2 параметра работы микросхем (пункт Chipset Setup главного меню или какие-то опции пункта Advanced Setup) и с помощью программы SYSINFO проверяем, как это влияет на скорость работы ПК.

Подробнее работа с программой SETUP будет изучаться отдельно.

#### Работа № 8. РАЗБОРКА, СБОРКА И ЗАПУСК ПК НА СТЕНДЕ

ОБОРУДОВАНИЕ: ПК без корпуса на стенде (столе) в сборе; системная дискета с программным обеспечением.

ПРОГРАММНОЕ ОБЕСПЕЧЕНИЕ: операционная система; оболочка Volkov Commander; программа-русификатор CYRILL.COM; программа SYSINFO.EXE пакета Norton Utilities программы FUR. EXE и FUR1.EXE аппроксимации прямоугольного импульса набором синусоид по методу Фурье.

ОТРАБАТЫВАЕМЫЕ УМЕНИЯ: определение комплектации ПК: разборка и сборка ПК на стенде; работа с программой первичного конфигурирования SETUP; удаление-добавление сопроцессора и определение его влияния на скорость выполнения программ; конфигурирование рабочей среды с помощью файлов CONFIG.SYS и AUTOEXEC.BAT.

#### ХОД РАБОТЫ

#### Задание 1. Визуальное определение комплектации.

Определите комплектацию собранного на стенде (столе) компьютера сначала визуально. Запишите в тетрадь перечень оборудования, указав:

а) для блока питания - мощность; количество подключаемых одновременно устройств; количество и форм-фактор подключаемых дисководов;

б) для материнской платы - её размер и типы корпусов ПК (desktop, tower и т.д.), которые можно будет использовать; тип процессора, его разрядность, изготовителя; наличие математического сопроцессора и его тип; частота задающего кварцевого резонатора; наличие ОЗУ на плате, его тип (DIP, SIPP, SIMM и т.д.) архитектуру (FPM, EDO и пр.) и объём; наличие кэш-памяти и её объём; типы поддерживаемых шин (ISA, VESA, PCI), количество разъёмов каждого типа (для ISA - количество 8- и 16-разрядных разъёмов); изготовитель микросхемы BIOS: наличие контактов для подключения кнопок Turbo и Reset, динамика, индикаторов HDD, Turbo и Power, замка клавиатуры; наличие аккумулятора питания CMOS; по возможности - страну, изготовившую плату;

в) для видеоплаты - тип (EGA, VGA, Hercules и пр.) и объём видеопамяти; поддерживаются ли графические режимы работы;

г) для контроллера ввода-вывода - поддерживаемый интерфейс HDD; возможность подключения СОМ- и LPT-портов:

д) для монитора - размер экрана в дюймах: цветной или монохромный, аналоговый или цифровой:

е) для клавиатуры - количество клавиш; эргономичная или стандартная;

работоспособность клавиатуры в принципе и всех клавиш;

ж) для дисководов - типоразмер и ёмкость используемых дисков.

#### Задание 2. Разборка компьютера на стенде.

Записав установленные в программе Setup параметры дисководов, разберите компьютер на узлы и детали, указанные выше в перечне оборудования. Порядок разборки может быть следующим.

а) Отключаем монитор от видеокарты.

б) Отключаем клавиатуру от материнской платы.

в) Отключаем питание от материнской платы.

г) Отключаем кабель (кабели) от контроллера ввода-вывода и дисковода (дисководов). Отключаем другие периферийные устройства (манипулятор типа «мышь» и пр.), если они есть.

д) Вынимаем контроллер ввода-вывода из разъёма расширения (сначала вынимаем край платы с металлической скобой, за которую плата крепится к корпусу).

е) Точно так же вынимаем и удаляем видеокарту.

ж) Если есть, удаляем и другие платы расширения.

з) Отключаем питание от дисковода (дисководов).

и) Запишите в тетрадь перечень получившихся узлов и деталей.

# Задание 3. Сборка компьютера на стенде.

а) Вновь соберите компьютер на стенде или столе (если пластмассовых ножек-опор в материнской плате нет, нужно подложить под неё поролоновый коврик). Прежде всего, подключите кабель дисковода (дисководов) к контроллеру ввода-вывода, соблюдая полярность.

б) Вставьте контроллер ввода-вывода в разъём расширения. При этом сначала вставляем тот край платы, который находится дальше от металлической скобы, за которую плата будет крепиться при монтаже в корпусе (см. рисунок).

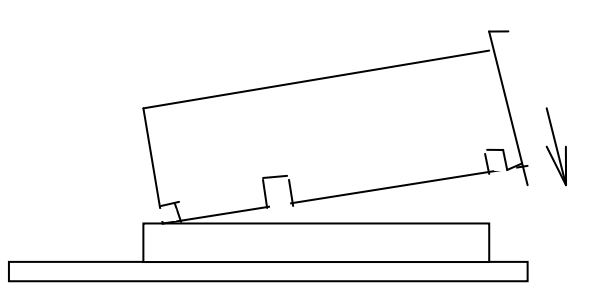

Плата должна быть вставлена без перекосов и плотно, но осторожно!

в) Точно так же вставляем видеокарту.

г) Подключаем питание к материнской плате (у контактов питания черные провода должны быть вставлены обязательно вместе!).

д) Подключаем дисковод (дисководы) к кабелю FDD.

е) Подключаем разъем (разъёмы) питания к дисководу (дисководам).

ж) Подключаем монитор к видеокарте.

з) Подключаем клавиатуру к материнской плате.

и) После того, как преподаватель (лаборант) проверят правильность сборки, включаем блок питания и проверяем работоспособность ПК и загрузку операционной системы; внимательно изучая сообщения на экране.

# **Задание 4. Начальное конфигурирование ПК с помощью программы SETUP.**

а) Запускаем программу начального конфигурирования SETUP.

б) Устанавливаем тип дисководов, монитора и пр. Сохраняем изменения и перезагружаем компьютер. Убеждаемся в его работоспособности.

#### **Задание 5. Уточнение комплектации и определение быстродействия ПК.**

а) Если BIOS сообщает параметры ПК (на экране может появиться табличка с характеристиками ПК или какие-то данные в другой форме), необходимо успеть в нужный момент нажать клавишу PAUSE на клавиатуре, чтобы приостановить загрузку (продолжит загрузку нажатие любой клавиши). По этим данным проверяем тип процессора, размер оперативной памяти, наличие сопроцессора и пр. Записываем данные BIOS в тетрадь.

б) Данные BIOS могут отсутствовать или быть неполными. Более полные данные может сообщить, например, программа SYSINFO.EXE пакета Norton Utilities. Для её запуска действуем так же, как в предыдущих работах. Напомним, что активизация верхнего меню программы SYSINFO осуществляется клавишей ALT; перемешение в меню - клавишами со стрелками; выбор команды - клавишей ENTER; выход - клавишей ESC. Проверяем правильность определённых ранее визуально данных, записываем недостающие данные в тетрадь и исправляем ошибки.

Подпункт CPU Speed... пункта Benchmarks позволяет определить сравнительную производительность МП. Также запишите её в тетрадь.

в) Определяем быстродействие ПК с помощью программ FUR.EXE и FUR1. EXE, как в предыдущих работах (период импульса -200, длительность - 100, количество гармоник -100). Записываем результаты в тетрадь и делаем вывод.

Задание 6. Удаление-добавление сопроцессора.

а) Осторожно, с двух сторон и без перекосов удаляем сопроцессор из гнезда с помощью тонкой отвёртки или специального приспособления. Проверяем сообщение программы SETUP и пробуем запустить программу FUR1.EXE. Записываем сообщения в тетрадь.

б) Так же осторожно, с двух сторон и без перекосов вставляем сопроцессор в гнездо. Проверяем сообщение программы SETUP и пробуем запустить программу FUR1.EXE.

## **Ɂɚɞɚɧɢɟ 7. Ʉɨɧɮɢɝɭɪɢɪɨɜɚɧɢɟ ɪɚɛɨɱɟɣ ɫɪɟɞɵ ɫ ɩɨɦɨщɶɸ ɮɚɣɥɨɜ CONFIG.SYS ɢ AUTOEXEC.BAT.**

Создаём (с помошью команды COPY CON имя файла или текстового редактора оболочки Volkov Commander) файлы CONFIG.SYS и AUTOEXEC.BAT, позволяющие:

а) указать, что одновременно могут быть открыты до 20 файлов;

б) запустить драйвер верхней памяти и переместить туда часть операционной системы;

в) указать путь к файлам SYSINFO.EXE и FUR.EXE;

г) сразу запустить русификатор и оболочку Volkov Commander.

Убеждаемся, что сообщений об ошибках нет (если есть - вносим исправления) и заносим все строки файлов CONFIG.SYS и AUTOEXEC.BAT в тетрадь. Проверяем объём свободной основной памяти (команда CTRL+L оболочки Volkov Commander) при перемещении части операционной системы в верхнюю память и без него (можно временно в начале соответствующей строки поставить знак REM): записываем данные в тетрадь. Аналогично записываем в тетрадь данные по влиянию программы-русификатора на объём свободной основной памяти.

# Работа № 9. РАЗБОРКА И СБОРКА ПК В КОРПУСЕ

ОБОРУДОВАНИЕ: ПК в корпусе десктоп в сборе; системная дискета с программным обеспечением.

ПРОГРАММНОЕ ОБЕСПЕЧЕНИЕ: операционная система; оболочка Volkov Commander; программа-русификатор CYRILL.COM; программа SYSINFO.EXE пакета Norton Utilities программы FUR. EXE и FUR1.EXE.

ОТРАБАТЫВАЕМЫЕ УМЕНИЯ: разборка и сборка ПК в корпусе; определение комплектации компьютера; работа с программой первичного конфигурирования SETUP: конфигурирование рабочей среды с помощью файлов CONFIG.SYS и AUTOEXEC.BAT.

# ХОД РАБОТЫ

# Задание 1. Разборка компьютера.

Разберите ПК на основные узлы. Порядок разборки может быть таким.

а) Отключаем монитор от видеокарты.

б) Отключаем клавиатуру от материнской платы.

в) Отключаем питание от материнской платы.

г) Отключаем разъёмы Speaker, Reset, Turbo Led, Turbo Switch, Power Led, Keylock от соответствующих коннекторов материнской платы. Можно сначала пометить для себя на листке бумаги, какие провода куда подключены, иначе возможна ошибка при сборке,

д) Отключаем кабель FDD от контроллера ввода-вывода и дисковода. Удаляем кабель из корпуса.

е) Откручиваем винт крепления контроллера ввода-вывода к корпусу. Вынимаем контроллер из разъёма расширения (сначала вынимаем край платы с металлической скобой, которой плата крепится к корпусу) и удаляем из корпуса.

ж) Точно так же вынимаем и удаляем видеокарту.

з) Удаляем винты крепления и вынимаем дисковод из отсека.

и) Удаляем из корпуса материнскую плату. Для этого нужно открутить винты крепления и освободить все пластмассовые крепежные штырьки. Обычно выступающие из дна корпуса зубья штырьков сжимают (например, плоскогубцами) и проталкивают штырьки внутрь корпуса. В части корпусов штырьки имеют не зубья, а опорную площадку, заходящую в металлические пазы корпуса; здесь материнскую плату нужно сместить горизонтально вбок до выхода опорных площадок штырьков из пазов.

к) Запишите в тетрадь перечень получившихся узлов и деталей.

#### Задание 2. Визуальное определение комплектации.

Определите комплектацию компьютера сначала визуально. Запишите в тетрадь перечень оборудования (см. выше), указав:

а) для блока питания - мощность; количество подключаемых одновременно устройств; количество подключаемых дисководов и их размер;

б) для материнской платы - её размер и типы корпусов ПК, которые можно будет использовать; тип процессора, его разрядность, наличие математического сопроцессора и его тип; частота задающего кварцевого резонатора; наличие ОЗУ на плате, его тип (DIP, SIMM и т.д.), архитектуру (FPM, EDO и пр.) и объём; наличие кэш-памяти и её объём; типы поддерживаемых шин (ISA, VESA, PCI), количество разъёмов каждого типа (для ISA количество 8- и 16-разрядных разъёмов); изготовитель микросхемы BIOS; наличие контактов для подключения кнопок Turbo и Reset, динамика, индикаторов HDD, Turbo и Power, замка клавиатуры; наличие аккумулятора питания СМОS; по возможности - страну, изготовившую плату;

в) для видеоплаты - тип (EGA, VGA, Hercules и пр.) и объём видеопамяти; поддерживаются ли графические режимы работы;

г) для контроллера ввода-вывода - поддерживаемый интерфейс HDD; возможность подключения СОМ- и LPT-портов:

д) для монитора - размер экрана в дюймах: цветной или монохромный: аналоговый или цифровой;

е) для дисковода - типоразмер, количество головок и максимальную ёмкость используемых дисков.

#### **Задание 3. Сборка компьютера.**

а) Если материнская плата новая, то нужно сначала вставить в неё пластмассовые крепежные штырьки. Штырьки необходимо вставить как минимум в 4 отверстия по краям. При установке штырьков проверяется, чтобы они совпадали с соответствующими отверстиями в корпусе.

б) Установите материнскую плату в корпус, добившись, чтобы пластмассовые штырьки совпали с отверстиями в корпусе. Корпус для этого можно положить набок. Затем нужно защелкнуть штырьки в корпус (или задвинуть в пазы) и закрепить плату в корпусе однимдвумя болтами.

в) Подключите кабель FDD к контроллеру ввода-вывода.

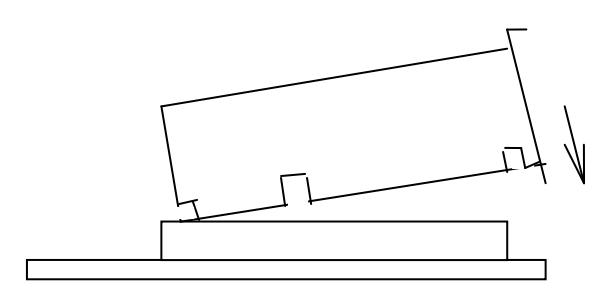

г) Вставьте плату ввода-вывода в разъём расширения (см. рисунок). Сначала вставляем тот край платы, который находится дальше от металлической скобы, за которую плата будет крепиться при монтаже в корпус. Плату вставляем очень осторожно, без перекосов, но плотно! Закрепляем её винтом.

г) Точно так же вставляем видеокарту.

д) Подключаем питание к материнской плате (у контактов питания черные провода должны быть вставлены вместе!).

е) Вставляем дисковод в отсек. Закрепляем его 2-3 винтами. Подключаем дисковод к сигнальному кабелю FDD (шлейфу), правильно определив цветную жилку на шлейфе и контакт для неё на разъёме.

ж) Подключаем разъем питания к дисководу.

з) Подключаем монитор к видеокарте.

и) Подключаем клавиатуру к материнской плате.

к) Подключаем коннекторы Speaker, Reset, Turbo Led и т.д. к соответствующим разъёмам материнской платы.

л) После того, как преподаватель или лаборант проверят правильность сборки, включаем ПК и проверяем работоспособность системы по сообщениям, появляющимся на экране монитора. Добиваемся работы внутреннего динамика PC Speaker (при тестировании памяти звуковое сопровождение), горения индикаторов, срабатывания Turbo и Reset.

# **Задание 4. Начальное конфигурирование с помощью программы SETUP.**

а) Запускаем программу начального конфигурирования SETUP.

б) Устанавливаем тип дисководов, монитора и пр. Сохраняем изменения и перезагружаем компьютер. Убеждаемся в его работоспособности.

#### Задание 5. Уточнение комплектации и определение быстродействия ПК.

а) Если BIOS сообщает параметры ПК (на экране может появиться табличка с характеристиками ПК или какие-то данные в другой форме), необходимо успеть в нужный момент нажать клавишу PAUSE на клавиатуре, чтобы приостановить загрузку (продолжит её нажатие любой клавиши). По этим данным проверяем тип процессора, размер оперативной памяти, наличие сопроцессора и пр. Записываем данные BIOS в тетрадь.

б) Данные BIOS могут отсутствовать или быть неполными. Более полные данные может сообщить, например, программа SYSINFO.EXE пакета Norton Utilities. Напомним, что активизация верхнего меню программы SYSINFO осуществляется клавишей ALT; перемещение в меню - клавишами со стрелками; выбор команды - клавишей ENTER; выход клавишей ESC. Проверяем правильность определённых ранее визуально данных, записываем недостающие данные в тетрадь и исправляем ошибки.

Подпункт CPU Speed... пункта Benchmarks позволяет определить сравнительную производительность МП. Также запишите её в тетрадь.

в) Определяем быстродействие ПК с помощью программ FUR.EXE или FUR1.EXE, как в предыдущих работах, для периода импульса 200, длительность 100, количества гармоник 100.

# **Ɂɚɞɚɧɢɟ 6. Ʉɨɧɮɢɝɭɪɢɪɨɜɚɧɢɟ ɪɚɛɨɱɟɣ ɫɪɟɞɵ ɫ ɩɨɦɨщɶɸ ɮɚɣɥɨɜ CONFIG.SYS ɢ AUTOEXEC.BAT.**

Создаём (с помощью команды COPY CON имя файла или текстового редактора оболочки Volkov Commander) файлы CONFIG.SYS и AUTOEXEC. ВАТ, позволяющие:

а) указать, что одновременно могут быть открыты до 20 файлов;

б) создать виртуальный диск объёмом 128 КВ;

в) указать путь к файлам SYSINFO.EXE и FUR.EXE;

г) сразу запустить русификатор и оболочку Volkov Commander.

Убеждаемся, что сообщений об ошибках нет (если есть - вносим исправления); записываем все строки файлов CONFIG.SYS и AUTOEXEC.BAT, а также сообщения в тетрадь. Проверяем объём свободной основной памяти (команда CTRL+L оболочки Volkov Commander) при запуске виртуального диска и без него (можно временно в начале соответствующей строки поставить знак REM): записать данные в тетрадь. Аналогично записываем данные по влиянию программы-русификатора на объём свободной памяти.

# Работа № 10. ИЗМЕНЕНИЕ НАСТРОЕК ПК  **ɋ ɉɈɆɈЩɖɘ ɉɊɈȽɊȺɆɆɕ SETUP**

ОБОРУДОВАНИЕ: IBM-совместимый ПК в сборе; системная дискета с программным обеспечением.

ПРОГРАММНОЕ ОБЕСПЕЧЕНИЕ: ДОС; оболочка Volkov Commander; программа SYSINFO пакета Norton Utilities.

ОТРАБАТЫВАЕМЫЕ УМЕНИЯ: работа с разными версиями программы первичного конфигурирования SETUP; определение быстродействия ПК.

## ВВЕДЕНИЕ. Использование программы SETUP

К важнейшим средствам начального конфигурирования ПК относится программа SETUP (сет ап, англ. "установи"), позволяющая изменить ряд параметров BIOS. Наиболее распространены BIOS двух американских фирм - American Megatrends Inc. (AMI) и Award Software Inc. Здесь при каждом включении или перезапуске ПК можно нажать клавишу DEL сразу после теста памяти, когда появляется приглашение типа "Press DEL to enter SETUP", и попасть в главное меню (Main Menu) программы. Подсказка в нижней части экрана указывает назначение используемых клавиш и пунктов (Item), опций (Option) главного меню. Так, выбор (Select, Select Item, Sel) опций, альтернатив, пунктов меню осуществляется нажатием клавиш перемещения курсора и Enter; можно изменить цвет экрана (Change Color, Color); выход (Exit, Quit) из главного меню без сохранения изменений осуществляет клавиша ESC; записать изменения и затем выйти (Save & Exit) позволяет клавиша F10, и пр. Одновременно появляется краткая информация о назначении каждого пункта меню: так, при установке светового указателя на опции Standard CMOS Setup появляется сообщение "Standard CMOS SETUP for Changing Time, Date, Hard Disc Tуре, etc." ("Установка стандартного ППЗУ для изменения времени, даты, типа НЖМД и т.д."). На некоторых ПК кроме надписей появляются и достаточно понятные пиктограммы - заяц, черепаха и т.п.

Следует учитывать, что в ПК разных фирм и дат выпуска возможности программы SETUP могут существенно отличаться, причем изменение ряда параметров BIOS (частоты шины, пароля и пр.) требует осторожности: можно не только заблокировать доступ к ПК, но даже вывести из строя микросхемы! Поэтому для нового ПК следует прежде всего сделать запись всех параметров программы SETUP на бумаге (хотя в большинстве BIOS предусмотрена возможность восстановления старых параметров), и лишь затем приступать к изменениям. Setup позволяет изменить содержимое лишь ППЗУ (CMOS) и совсем не влияет на ПЗУ, где установлены заданные изготовителем ПК параметры BIOS. В новом ПК содержимое ППЗУ часто копирует ПЗУ (BIOS DEFAULT), но может и отличаться от него: при сборке конкретного ПК в ППЗУ могут быть записаны другие значения (POWER-ON DEFAULT или Setup defaults), которые исполняются. Они, возможно, не оптимальны, но гарантируют работоспособность. Всегда можно вызвать из ПЗУ исходные значения всех параметров, а вот из ППЗУ - только последние записанные: новая запись стирает старую.

В большинстве BIOS основные пункты главного меню практически совпадают, хотя могут называться несколько по-разному: это установка стандартных параметров ого ППЗУ (Standard CMOS Setup); установка добавочных параметров ППЗУ (ADVANCED CMOS SETUP, BIOS Features Setup и пр.); установка параметров микросхем (ADVANCED CHIPSET SETUP, Chipset Features Setup и пр.); установка пароля (CHANGE PASSWORD, Password Setting и пр.); автоопределение параметров жёсткого диска с интерфейсом IDE (AUTO DETECT HARD DISC, IDE HDD Auto Detection и пр.); возвращение к исходным значениям всех параметров BIOS (AUTO CONFIGURATION WITH BIOS DEFAULT, Load Setup Defaults и пр.); выход из программы Setup с записью всех сделанных изменений в ППЗУ (WRITE TO CMOS AND EXIT, Save & Exit Setup и пр.); выход из программы без сохранения изменений (DO NOT WRITE TO CMOS AND EXIT, Exit without Saving и пр.). Мы рассмотрим лишь один из вариантов BIOS фирмы AMI.

Здесь при выборе любого пункта главного меню появляется предупреждение "Неверное использование программы Setup может создать проблемы! Если система зависла, перезапустите её и войдите в Setup нажатием клавиши <Del>". Указаны и возможные действия пользователя: (i) Измените опции так, чтобы система стала работоспособной: (ii) Загрузите исходные параметры Setup из BIOS; (iii) Загрузите параметры Setup из ППЗУ. Нажатие любой клавиши, кроме ESC, позволит попасть в выбранный пункт меню, а ESC выйти из программы Setup: в последнем случае первоначально появляется сообщение типа "Exit SETUP without saving (Y/N)? N", т.е. "Выйти из Setup без сохранения (Д/Н)? Н". При нажатии клавиш "Ү" (сокр. англ. Yes - "Да") и Enter машина перезапускается, а при нажатии сразу Enter, что соответствует как бы нажатию клавиши "N" (сокр. англ. No -"Нет") возврашаемся вновь в главное меню.

При возникновении ошибок, которые BIOS способен диагностировать, может раздаться звуковой сигнал и появиться сообщение о необходимости, например, запуска программы SETUP или установки системной дискеты. Если тестирование аппаратной части прошло нормально, обычно появляется таблица с перечислением характеристик основных блоков ПК (тип и данные микропроцессора, объем ОЗУ, данные накопителей и пр.).

1. STANDARD CMOS SETUP.

Позволяет установить дату, время, тип НЖМД и НГМД, тип дисплея; автоматически сообщаются день недели, объем основной (Base memory) и добавочной (Extended memory) оперативной памяти, проверяется подключение клавиатуры. Чтобы изменить, модифицировать (Modify) любой параметр, используются клавиши PageUp/Page Down (PU/PD). Дата задается в формате mn/date/year (месяц/дата/год), где месяцы - от Jan (Январь) до Dес (Декабрь), даты - от 1 до 31, года - обычно от 1901 до 2099 (в старых ПК - до 1999!); сообщается и день недели. Время задается в формате hour/min/sec - час/мин/сек - по 2 цифры на каждый параметр.

В некоторых ПК есть опция Daylight Saving ("Экономия дневного времени"), имеющая значения Enable ("Разрешено") и Disable ("Запрещено"). Она позволяет автоматически үчесть переход на летнее время, но рассчитана на США, поэтому её лучше отключить.

Если в ПК имеется один винчестер, он всегда получает системное имя "С:". В настоящее время существует 46 стандартных типов жёстких дисков (из них ряд типов - 15 и др. зарезервирован и пропускается), данные которых автоматически появляются в строке и могут быть выбраны при нажатии Enter. Любому НЖМД с отличающимися параметрами присваивается обычно номер 47, гораздо реже - номера 48 или 49. Такой тип зовут пользовательским (User Type - "тип, определяемый пользователем"), т.е. пользователь должен сам ввести такие параметры, как число секторов (Sector), магнитных головок (Head), цилиндров (Cylinder), номер цилиндра для парковки головок (Landing Zone) и номер цилиндра, с которого начнется программное "раздвигание" битов при записи (WP-comp). Если эти параметры неизвестны, придётся использовать справочники, программу-утилиту IDEINFO.EXE (только для винчестеров с интерфейсом IDE!) или имеющийся в более новых версиях программы SETUP режим автоматического определения типа диска (см. ниже пункт 7; фактически это та же утилита IDEINFO). Второй диск, если он есть, получает системное имя "D:" и его параметры задаются абсолютно так же. Если второго (или обоих) НЖМД нет, обязательно выбираем опцию "Not Installed" - "Не установлен".

Если в ПК установлен один НГМД, он обычно получает системное имя "А:". Допустимые значения: NONE ("Никакого"); для дисков 5,25 дюйма (5 1/4", 5.25 in.) - 360 KB и 1.2 MB; для дисков 3,5 дюйма (3 1/2", 3.5 in.) - 720 KB, 1.44 MB и в новых ПК - 2.88 MB. Второй НГМД, если он есть, тогда получает системное имя "В:" Какой именно из двух дисководов (обычно в этом случае они считывают диски разного размера) получит имя "А:", а какой "В:", определяется обычно способом их подключения к шлейфу: часть проводников шлейфа, идущего к дисководу "А:", должна быть перекручена. В старых BIOS он из SETUP получить имя "В:" не может, в более новых такая возможность предусмотрена (Swap floppy drives - "Обменять местами дисководы гибких дисков").

Тип основного дисплея (Primary Display; к ПК можно подключить и 2 монитора, если использовать 2 видеоплаты) выбирается из Not Installed ("Не установлен"; это имеет смысл для ПК, служащих сетевыми серверами, где постоянный монитор не нужен), MONO, CGA 40, CGA 80 и VGA/ PGA/EGA. Здесь MONO - монохромный: CGA 40 и CGA 80 - устаревший цветной графический режим низкого разрешения, с числом символов в строе до 40 и 80; VGA/PGA/EGA - более современные цветные графические режимы.

#### 2. ADVANCED CMOS SETUP

Кроме рассмотренных выше клавиш выбора, модификации, выхода и выбора цвета, здесь можно использовать добавочные функциональные клавиши: F1 (Help - помощь) позволит получить справку по возможным значениям данной опции: F5 (Old Values - старые значения) восстановит параметры, изменявшиеся при работе в SETUP, но до записи в ППЗУ; F6 (BIOS Setup Defaults - установить исходные параметры BIOS) восстанавливает все значения BIOS, записанные в ПЗУ; F7 (Power-On Defaults) восстановит последние записанные в ППЗУ значения параметров Setup.

Typematic Rate Programming ("Программирование параметров автоматического повтора") имеет 2 значения - Disable и Enable. При включенной опции можно изменить два следующих параметра - Typematic Rate Delay ("Задержка автоповтора"), допустимые значения от 250 до 1000 мс, и Typematic Rate (Chars/ sec), т.е. "Частота автоповтора (сим/сек)", допустимы значения от 6 до 30 символов в секунду. "Задержка автоповтора" задаёт время, в течение которого надо удерживать клавишу для включения автоматической имитации многократного её нажатия, а "Частота автоповтора" - сколько символов в секунду будет выводиться при этом на экран. Это позволяет установить параметры клавиатуры, удобные данному пользователю. Если установка опций запрещена, то используются данные из ПЗУ - 500 мс и 15 сим/с.

Above 1 MB Memory Test ("Тест памяти свыше 1 MB") и Memory Test Tick Sound ("Тикание при тесте памяти") можно и отключить, т.к. для ОЗУ, скажем, в 16 MB тест на старых ПК длится довольно долго, а позволяющие работать с такой памятью программы НІ-

MEM.SYS, QEMM.EXE, EMM386.EXE и пр. всё равно проверку делают. Но "каши маслом не испортишь"; а для сетевых серверов отключение опции вообще недопустимо.

В ряде версий программы SETUP может быть опция Memory Parity Error Check ("Проверка памяти на ошибку чётности"). Она должна быть разрешена (Enable) лишь при наличии чипов такого контроля. Если память не имеет контроля чётности, опцию обязательно отключаем!

Hit <Del> Message Display ("Показывать сообщение о нажатии <Del>") отключать не надо: это чуть ускорит запуск ПК, но попадать в SETUP будет труднее.

Hard Disc Type 47 RAM Area ("Область ОЗУ для жёсткого диска типа 47") имеет опции "0:300" и "DOS, 1 К". Эту область ОЗУ (сюда копируются из ППЗУ данные дисков типа 47 число головок и пр.) приходится резервировать при наличии таких устройств; в ПЗУ параметров дисков типа 47, естественно, нет. Если в ОЗУ создана "теневая" копия системной области ПЗУ (что рекомендуется - см. ниже в этом же разделе функцию System ROM Shadow), то выбираем опцию "0:300", и параметры размещаются вместе с копиями программ из ПЗУ; если по каким-то причинам не создана - опцию "DOS, 1 К". Это уменьшит объем базовой памяти на 1 Кбайт.

Wait For <F1> If Any Error ("Ждать нажатия клавиши <F1> в случае любых ошибок") отключать не рекомендуется, т.к. можно пропустить сообщение о серьезной ошибке.

System Boot Up Num Lock ("Включение цифровой клавиатуры при запуске системы") имеет 2 состояния - Off ("Выключено") и On ("Включено"). Выбор здесь целиком за пользователем.

Floppy Drive Seek at Boot ("Опрос НГМД при запуске") для снижения износа флоппидисководов лучше отключить сразу после копирования операционной системы на винчестер. Это не помешает, при необходимости, запустить систему с гибкого диска.

System Boot Up Sequence ("Последовательность загрузки системы") определяет, какой из дисководов (НЖМД "С:" или НГМД "A:") BIOS опрашивает первым. Даже если в ПК есть винчестер, лучше установить порядок "А:, С:", позволяющий, если нужно, запустить систему с гибкого диска. Если в НГМД нет системного диска, то автоматически пойдёт загрузка с С:.

System Boot Up CPU Speed ("Скорость ЦП при запуске системы") обычно выбирают высокой (High; это соответствует режиму "Turbo"). Для ряда программ иногда нужна пониженная скорость (Normal). То же самое позволит сделать кнопка "Turbo", но она может отсутствовать или быть отключенной (см. ниже).

Anti-virus option ("Антивирусная опция") или Boot Sector Virus Protection ("Защита бутсектора от вируса") позволяет блокировать попытки любых компьютерных вирусов изменить бут-сектор дисков. Мы считаем полезным её включение, т.к. создаваемый при форматировании диска бут-сектор подавляющим большинством программ рядового пользователя в дальнейшем не меняется. Значит, запрос вирус-протектора на "неинфицированном" ПК будет появляться очень редко и не слишком надоест, с большой вероятностью сигнализируя о "заражении" и необходимости запуска антивирусной утилиты. Если обращение какой-то программы к бут-сектору правомочно, то просто подтверждаем разрешение (правда, перед запуском программ для "ремонта" дисков типа Norton Disc Doctor или установкой оболочки Windows эту опцию обычно приходится отключить). Разумеется, данный способ защиты от вирусов не является панацеей.

Password Checking Option ("Условия проверки пароля") имеют, кроме Disable, значения Setup и Always ("Всегда") для проверки права пользователя на запуск соответственно программы Setup и ДОС; второе означает, что без пароля (порядок его ввода см. ниже) ПК запустить вообще не удастся.

Video ROM Shadow C000, 32 K и System ROM Shadow F800, 64 K - "Теневое видео ПЗУ" и "Теневое системное ПЗУ". Если разрешить (Enable) создание в более быстром ОЗУ копии, "тени" медленного ПЗУ, то работа ряда программ может ускориться; особенно это касается программ, широко использующих ПЗУ видеоадаптера, доступ к которому происходит по шине ISA. Опции определяют начальный 16-ричный адрес (С000 и F800) и размер (32 K и 64 K) области ОЗУ, где такие копии будут размещаться и защищаться от попыток любых программ занять данную область. Объём свободного ОЗУ при этом, естественно, уменьшится, но мы рекомендуем, как правило, создавать "теневое" видео- и системное ПЗУ. Заметим, что при работе в графической среде Windows "теневое" видеоПЗУ заметного выигрыша в скорости не даёт, т.к. Windows имеет собственную программу-драйвер управления видеоплатой и редко обращается к видео пзу. А вот при работе в DOS выигрыш чаще всего есть.

Adaptor ROM Shadow C800, 32 K ...Adaptor ROM Shadow E800, 32 K (в разных ПК начальные адреса и объём могут быть другими). Весь пакет опций позволит создать в ОЗУ теневые копии ПЗУ адаптеров (контроллеров) различных устройств - звуковой карты, факса и пр. Использовать их однако, лучше лишь в тех редких случаях, когда это прямо vказано в инструкции платы расширения: часто возникает конфликт между ЦП и платой. которая создаёт в ОЗУ собственную буферную память. В итоге ЦП ищет данные там, где их нет, и записывает в ячейки ОЗУ, куда не обращается плата.

В некоторых версиях SETUP имеются опции Numeric Processor Test ("Тест математического процессора") и Weitek Processor (с выбором Present - "Присутствует" и Absent - "Отсутствует"), которые позволяют, соответственно, проверить работоспособность любого математического сопроцессора и подключить нестандартный сопроцессор типа Weitek. Первая обязательно должна быть разрешена, если в ПК есть сопроцессор (или установлен ЦП не хуже 486DХ со встроенным сопроцессором); если его и нет, то ничего страшного не произойдет, просто немного увеличится время загрузки. Вторая опция также должна быть обязательно включена при наличии сопроцессора Weitek.

Turbo Switch Function ("Действие кнопки Turbo") позволяет запретить действие кнопки Turbo, изменяющей скорость работы ПК. Это может быть необходимым, например, для ограничения нагрева микросхем; с ростом частоты тепловыделение быстро растет.

# 3. ADVANCED CHIPSET SETUP

Позволяет изменить ряд параметров микросхем (чипсета). Число и вид функций может сильно меняться для разных ПК (иногда часть их находится в ADVANCED CMOS SETUP). Выбор опций здесь требует особого внимания, т.к. может привести к "зависанию" и даже выходу ПК из строя, поэтому всегда есть режим автонастройки (Auto Configuration). Отключать его можно или когда пользователь знает, что делает, или когда в описании какого-то устройства прямо указано, как изменить параметры BIOS.

DRAM Accept Option ("Условия доступа к динамическому ОЗУ") и DRAM Refresh Mode ("Режим обновления динамического ОЗУ") позволяют изменить скорость работы ОЗУ. Первая опция имеет значения Fast ("Быстро") и Slow ("Медленно"), вторая - Normal ("Нормальный") и Burst ("Взрыв"). Обычно оптимальными для данного ПК являются режимы. VСТАНОВЛЕННЫЕ В BIOS ПО УМОЛЧАНИЮ; рост скорости работы оплачивается увеличением нагрева микросхем, что может быть опасным.

DRAM Page Mode ("Страничный режим доступа к динамическому ОЗУ") имеет опции Fast (Быстро) и Normal. Лучше использовать заданный изготовителем режим, хотя Fast үскоряет работу ОЗУ.

DRAM Read WS Options ("Режим ожидания при чтении динамического ОЗУ). С точки зрения быстродействия оптимальным является отсутствие циклов ожидания (0 WS, т.е. 0 Wait State), но из-за конфликта между быстрым ЦП и медленным ОЗУ могут возникнуть ошибки памяти, поэтому рекомендуем оставить значение из BIOS.

Gate A20 Emulation ("Эмуляция адресной линии A20"). Процессор 8088 имел 20-битовый регистр адресов (линии A0-A19) и не мог обращаться к адресам свыше 1 МВ. В ЦП 80286 это ограничение снято путем введения адресных линий A20-A23. Активизация линии A20 позволяет обратиться к ячейкам памяти за пределами 1 МВ и реализуется 2 путями: в старых ПК более медленно, через контроллер клавиатуры, а в новых - более быстрым способом Fast Gate A20. Однако для сохранения возможности использования старых программ в новых ПК часто поддерживают оба (Both) способа включения линии А20.

Fast Bus Option ("Режим быстрой шины") рекомендуем оставить в положении, которое выбрал изготовитель (обычно это Enable). В ряде SETUP можно менять и тактовую частоту шины функцией AT Bus Clock Select ("Выбор частоты AT-шины"), причём эталоном служит частота ЦП - CPUCLK (CPU CLocK). Напомним, что частота шины ISA не должна превышать 8.33 МГц, поэтому, например, для ЦП 486-33 значение CPU CLK/4 еще допустимо, а вот CPUCLK/3 - уже нет. Кроме того, на платах с быстрыми ЦП могут возникнуть сбои из-за несовпадения рабочих частот шины и, например, контроллера. При наличии функции I/O Recovery Time Delay ("Время задержки при обращении к устройствам ввода /вывода") можно попробовать изменить это время; за эталон берётся частота шины (BCLK - Bus CLocK).

DMA Clock Select ("Выбор частоты ПДП") и DMA Address/Data Hold Time ("Время уста-НОВКИ АДРЕСА/ДАННЫХ ПРИ ПДП"). Прямой доступ к памяти ПДП (англ. DMA - Direct Memory Access), минуя ЦП, используют контроллеры многих периферийных устройств - НЖМД, звуковой платы, привода CD-ROM и пр. Это позволяет разгрузить ЦП и резко увеличить скорость обмена. Большинство старых контроллеров DMA, однако, рассчитаны на частоты не свыше 5 МГц. Если SETUP позволяет изменить частоту контроллера ПДП (за эталон вновь берётся BCLK), то рекомендуем выбирать значение не свыше BCLK/2. При большей частоте возможен перегрев чипов. Кроме этого, на платах с быстрым процессором иногда временной параметр Hold Time (он задается в тиках - Ticks, сокращенно T) контроллера ПДП и контроллера периферийного устройства может не совпадать, что ведёт к сбоям на винчестере, хрипению динамика и пр. Следует увеличить исходное время установки (обычно оно равно 1-2 T) до 2-3 T.

Увеличить скорость работы ПК путем накапливания тех данных, которые вскоре могут потребоваться ЦП, позволяет буферная кэш-память. Самой быстрой является внутренняя (Internal) кэш-память новых процессоров, но объем её невелик (порядка 8 КВ), поэтому на материнской плате может быть установлена внешняя (External) кэш-память объёмом, например, 256 KB. Она медленнее встроенной в ЦП, но быстрее стандартного ОЗУ (при большей стоимости, поэтому её объем также ограничен). Поэтому в BIOS новых плат включен ряд функций для управления кэш-памятью. Опция Cache Memory ("Кэшпамять") позволяет отключить (Disable), включить только внутреннюю (Internal), только внешнюю (External) или оба (Both или Int&Ext) вида кэш-памяти. Отключение может потребоваться, если какая-то из плат расширения имеет собственный кэш, конфликтующий с системным; темным; обычно, однако, при этом можно оставить внутренний кэш ЦП. Режим Cache Read Hit Burst ("Чтение кэш-памяти во взрывном режиме") позволяет ускорить доступ к внешнему кэшу на системной плате при оптимальных значениях 2-1-1-1, но лучше оставить значение, заданное изготовителем. Это же касается выбора значения Cache Write Hit Wait State ("Режим ожидания при записи в кэш-память"): для роста скорости нужно отсутствие циклов ожидания (0 WS, т.е. 0 Wait State), но из-за конфликта между быстрым ЦП и медленным внешним кэшем могут возникнуть ошибки, требующие значения, скажем, 2 WS (что, естественно, замедляет работу).

При достаточном объеме внешней кэш-памяти можно ускорить работу многих устройств и программ. Так, в ПК с объёмом ОЗУ более 16 МВ внешний кэш позволяет значительно ускорить обмен с ОЗУ; нужно, однако, указать это в BIOS, разрешив режим Метогу Above 16 MB Cacheable ("Кэширование памяти свыше 16 MB"). Аналогично можно ускорить работу периферийных устройств, эмуляцию адресной линии А20 и пр.

Полезной может быть функция Low Speed CPU Clock Select ("Выбор пониженной частоты работы ЦП"): при отключении режима Turbo частота ЦП может резко упасть, что не подходит, например, любителям игр так же, как слишком высокая скорость в таком ре-ЖИМЕ. Напомним, что в новых ЦП его внутренняя частота (CLKIN) может отличаться от внешней, с которой он обращается к шине. Значит, выбор опции CLKIN/3 означает, что при нажатии кнопки Turbo частота ЦП будет изменяться в 3 раза, а не в 6.

Ещё раз напомним, что в разных версиях программы AMI-SETUP могут существовать и другие функции, не рассмотренные нами.

#### 4. AUTO CONFIGURATION WITH BIOS DEFAULT

После подтверждения (клавиши Y и Enter) в ППЗУ копируются значения параметров из  $\Pi$ <sub>3</sub> $V$ .

#### 5. AUTO CONFIGURATION WITH POWER-ON DEFAULT

После подтверждения восстановятся значения, имевшиеся в ППЗУ на момент начала сеанса работы с программой SETUP.

#### 6. CHANGE PASSWORD

Важная функция, позволяющая установить, изменить и снять пароль. После ввода его (Enter Password) и подтверждения правильности (Confirm Password) следует выйти из SETUP с записью изменений в ППЗУ. Снять пароль можно в этом же меню нажатием сразу клавиши Enter без ввода каких-то символов. Обычной ошибкой начинающих является включение возможности установки пароля (значение Always в опции Password Checking Option пункта ADVANCED CMOS SETUP главного меню) без ввода самого пароля: в ответ на приглашение в функции CHANGE PASSWORD пользователь просто нажимает ENTER. считая, что этим он вводит пустую строку и снимает пароль. Между тем, в AMI-BIOS на заводе пароль уже введён (слово "AMI"), и ПК становится недоступен. Поэтому прежде всего в такой ситуации попробуйте ввести слово AMI. Если же пароль был действительно үстановлен и затем забыт (чего на свете не бывает!), то потребуется, как правило, отключение аккумулятора питания ППЗУ на системной плате (для стирания всех значений в ППЗУ достаточно отключить питание на несколько минут, но это может потребовать работы с паяльником и для неопытных пользователей является достаточно рискованным делом). В ряде системных платах есть специальный джампер для стирания ППЗУ, который следует искать по описанию платы. Обычно он находится вблизи аккумулятора питания CMOS.

#### 7. AUTO DETECT HARD DISK

В новых BIOS есть опция автоопределения параметров жёсткого диска с интерфейсом IDE. Это позволяет не рыться в справочниках: определив параметры, программа (после подтверждения) заносит данные в соответствующую область ППЗУ. Нажатие клавиши ESC дает возможность пропустить (Skip) тест.

## 8. HARD DISK UTILITY

В BIOS может быть функция "Утилиты жёсткого диска", предоставляющая, в частности, средства низкоуровневого форматирования НЖМД. При её запуске выводятся имя и параметры НЖМД, сообщается, что изменить их можно из опции STANDARD CMOS SETUP главного меню, и появляется меню из 3-х пунктов: Hard Disk Format ("Разметка жёсткого диска"), Auto Interleave ("Автоматическое определение интерливинга") и Media Analysis ("Анализ носителя информации"). При выборе любого из пунктов появится предупреждение, что все данные на выбранном диске будут уничтожены, и запрашивается согласие на продолжение работы. Назначение первого и третьего пунктов достаточно очевидно: разметить диск и проверить его состояние (напомним, что для большинства дисков с интерфейсом IDE, особенно современных дисков большой ёмкости, такое низкоуровневое форматирование выполнять нельзя). Заметим, что аналогичные функции, но гораздо более полные, имеют специальные утилиты типа Disk Manager. Второй пункт позволяет повысить скорость доступа к НЖМД за счёт особого порядка нумерации секторов - интерливинга. Дело здесь в том, что определение номера сектора занимает какое-то время, за которое данные успевают уйти из-под головки. Если как раз этот сектор и нужен, то придется ждать целый оборот (например, 1/60 секунды), пока данные будут считаны; когда же номера секторов, например, чередуются  $(1, 10, 2, 11, 3, 12$ ..), то холостое время уменьшается в несколько раз. Поскольку характеристики каждого НЖМД уникальны, подбор интерливинга нужно делать именно для данного диска.

## 9. WRITE TO CMOS AND EXIT

После подтверждения (нажатием клавиш Y и Enter) производится запись всех параметров в ППЗУ и выход из программы SETUP.

#### 10. DO NOT WRITE TO CMOS AND EXIT

При подтверждении выходим из SETUP, не сохраняя изменений.

#### **ХОД РАБОТЫ**

Работа выполняется на ПК с достаточно широкими возможностями изменения настроек с помошью программы SETUP. ВНИМАНИЕ! Перед выполнением работы прежде всего нужно включить ПК и убедиться в его работоспособности (а если при этом возникнут какие-то сбои. **обязательно** обратиться к преподавателю или лаборанту). Затем выключаем ПК и приступаем к заданиям. По завершении работы преподаватель или лаборант проверяют степень отработки умений и качество оформления отчёта. Затем ПК сдаётся во включенном и работоспособном состоянии преподавателю или лаборанту, и работа считается законченной. Если какая-то деталь, часть ПК, узел, инструмент и пр. были испорчены во время выполнения работы, их стоимость возмещают виновные.

#### **Задание 1. Изменение настроек ПК с помощью программы SETUP.**

а) Запускаем программу SETUP. Знакомимся с её главным меню и всеми его пунктами (опциями); заносим их назначение в тетрадь.

б) Записываем исходные параметры, установленные в основном разделе STANDARD SETUP (число и тип дисководов, HDD, монитора и пр.). Поочерёдно вносим изменения в

параметры монитора и клавиатуры, сохраняем изменения, перезагружаем ПК и записываем появляющиеся после запуска сообщения. Восстанавливаем исходные параметры и убеждаемся в работоспособности ПК.

в) Записываем параметры, установленные в ADVANCED CMOS SETUP для скорости работы клавиатуры. Изменяем их до минимума и максимума, каждый раз проверяя, как это влияет на скорость ввода команд DOS.

г) Записываем параметры, установленные в ADVANCED CMOS SETUP и касающиеся проверки чётности при работе ОЗУ. Изменяем их и проверяем, как это отражается на ра- $6$ <sub>o</sub> $7$ e  $\n 1$ K.

д) По очереди изменяем исходные параметры, установленные в ADVANCED CMOS SETUP для опроса дисководов и порядка загрузки ДОС. Каждый раз проверяем результат.

е) Изменяем не менее 3-х параметров работы микросхем (пункт CHIPSET SETUP главного меню или какие-то опции пункта Advanced Setup). Каждый раз с помощью утилиты SYSINFO проверяем, как это влияет на скорость работы ПК.

ж) Выбираем лункт AUTO CONFIGURATION WITH BIOS DEFAULT главного меню, восстанавливаем значения параметров из BIOS и записываем, какие изменения это вызвало в разделах STANDARD SETUP, ADVANCED CMOS SETUP и CHIPSET SETUP в сравнении с текущими значениями.

3) Выбираем пункт AUTO CONFIGURATION WITH POWER-ON DEFAULT главного меню и записываем, какие изменения это вызвало в разделах STANDARD SETUP, ADVANCED CMOS SETUP и CHIPSET SETUP в сравнении с текущими значениями.

#### Задание 2. Установка, смена и снятие пароля.

а) Установить пароль для доступа в ДОС; убедиться в его работе.

 $6)$  Ввести пароль, защитив программу SETUP. Убедиться в его работе.

в) Снять пароль вводом пустой строки; убедиться в его снятии.

## **Задание 3. Стирание содержимого ППЗУ.**

Если установленный пароль забыт или неизвестен, то единственный способ получения доступа к ПК - очистить содержимое ППЗУ. Для этого нужно найти на материнской плате джампер (обычно он находится вблизи аккумулятора), около которого написано, например, RTC/CLR, т.е. Real Time Clock/Clear ("Часы реального времени/Очистка"). В положении RTC он обеспечивает работу системных часов, а в положении CLR очистит содержимое ППЗУ. При этом, правда, могут быть потеряны такие важные данные, как параметры винчестера, настройки микросхем и пр.

а) Установить пароль и убедиться в его работе.

б) Очистить ППЗУ и проверить отключение пароля. Проверить и, при необходимости, восстановить значения основных параметров

# Работа № 11. ПОДКЛЮЧЕНИЕ И ПОДГОТОВКА К РАБОТЕ НАКОПИТЕЛЯ НА ЖЁСТ-КИХ МАГНИТНЫХ ДИСКАХ (ВИНЧЕСТЕРОВ) С ИНТЕРФЕЙСОМ IDE.

ОБОРУДОВАНИЕ: IBM-совместимый ПК с FDD и без HDD в сборе; накопитель на жёстких магнитных диска с интерфейсом IDE: сигнальный кабель; системная дискета.

ПРОГРАММНОЕ ОБЕСПЕЧЕНИЕ: необходимые файлы операционной системы; оболочка Volkov Commander.

ОТРАБАТЫВАЕМЫЕ УМЕНИЯ: подключение и подготовка к работе носителя на жёстких магнитных дисках (винчестера) с интерфейсом IDE.

## ВВЕДЕНИЕ, Основные характеристики винчестеров.

Накопитель на жёстких магнитных дисках (HD, HDD, НЖМД, винчестер) представляет собой герметичный контейнер, где размещён пакет магнитных дисков (обычно диаметром 5,25" или 3,5") и магнитных головок, а также система управления ими. Такой контейнер, как правило, находится внутри корпуса ПК и является несъёмным. В отличие от накопителя на гибких магнитных дисках НГМД, для HD ёмкость варьируется в более широких пределах, а главное - гораздо больше её величина. Это объясняется как ростом суммарной площади магнитного слоя, так и отсутствием пыли и жёсткостью дисков, позволяющих прижать головки вплотную к поверхности (но не касаясь её, что обеспечивает высокую надёжность работы!). Итак, основная характеристика винчестера - его ёмкость; для ПК 1997 года приемлемым считали НЖМД на 1 ГВ и больше.

Другой важной характеристикой является среднее время доступа к дорожке: типичное значение для большинства современных накопителей лежит в интервале 8-30 мс (в старых моделях - до 100 мс). Более быстрый накопитель обеспечивает значительный психологический комфорт при работе с программными средствами, интенсивно использующими жёсткий диск, например, графическими средами типа Windows. Это время гораздо меньше, чем у флоппи-диска, за счёт ряда факторов. Во-первых, винчестеры имеют скорость вращения не менее 3600 об/мин, причём в настольных ПК диски обычно врашаются всё время, пока включено питание, и время на раскрутку не тратится. Вовторых, использование сразу нескольких (от 2-х до 17-ти, в среднем 5-7) движущихся синхронно магнитных головок резко ускоряет доступ к нужному файлу. В третьих, в новых НЖМД имеется встроенная буферная память (кэш-память) объемом до нескольких Мбайт, также позволяющая ускорить обмен с диском. Существуют и программные методы ускорения работы винчестера. Здесь следует отметить прежде всего системную, т.е. входящую в состав операционной системы, утилиту SMARTDRV.EXE (SMARTDRV.SYS), осуществляющую кэширование путем создания буферной памяти в ОЗУ; за счёт этого ускоряется работа НЖМД без встроенной кэш-памяти.

Вспомогательными параметрами НЖМД являются число кольцевых дорожек (Tracks) на каждом диске из набора и число радиальных секторов (Sectors), на которые разделена каждая дорожка. Поскольку головки (Heads) движутся синхронно, используется понятие цилиндра (Cylinders), включающего все расположенные друг под другом дорожки: при записи данных сначала заполняются все дорожки одного цилиндра, и лишь затем осуществляется переход к следующему цилиндру. Ближе к центру дисков данные записываются плотнее, чем у краев, поэтому некоторые модели НЖМД требуют искусственного "раздвигания" битов данных при записи (англ. Write Precompensation - "предварительная компенсация при записи"), начиная с некоторого цилиндра; этот цилиндр при первоначальной разметке (форматировании) винчестера должен быть указан в параметре W-Pcomp. Наконец, в большинстве НЖМД при отключении питания и остановке дисков предусмотрено автоматическое перемещение головок на специальную дорожку для "парковки", опускания на поверхность (Landing Zone, "посадочная зона"), которую также указывают при форматировании.

При желании сменить НЖМД на более быстродействующий или более ёмкий необходимо выяснить тип интерфейса (интерфейсом называют соглашение о характеристиках сигналов - форме, амплитуде напряжения и пр. - для управления внешним устройством), применяемого в данном компьютере для подключения жёсткого диска. Существует несколько стандартных интерфейсов: фирменный ST-412, IDE (Integrated Drive Electronics -"привод с интегрированной электроникой"), SCSI (Small Computer Systems Interface - "системный интерфейс для малых компьютеров"; обычно сокращается как scuzy - "скази") и др. Описание различий между ними выходит за рамки работы, однако надо помнить, что при замене НЖМД с разными интерфейсами придётся менять и плату соответствующего контроллера. Все контроллеры, кроме SCSI, поддерживают управление двумя НЖМД, которые могут быть различной ёмкости и скорости; типовой контроллер SCSI позволяет подключить до 7 устройств, отвечающих этому стандарту. Сейчас производители придерживаются всего двух стандартов: SCSI и IDE (стандарт IDE стал типовым для IBM РС/АТ, поэтому его часто называют также стандартом АТ). Обычно НЖМД ёмкостью свыше 4-5 Гбайт, которая в 1997 году считалась большой, изготовляют в стандарте SCSI, поскольку он обеспечивает более высокую скорость обмена данными - до 20 МВ/с (типовой IDE - лишь около 1 MB/c).

В последнее время разработано расширение и стандарта IDE для поддержки винчестеров большой ёмкости - EIDE, т.е. Enhanced IDE (улучшенный IDE); его зовут также Fast АТА (быстрый АТА). Главное его отличие - возможность использования НЖМД объёмом свыше 529 МВ; для этого, однако, системный BIOS на материнской плате должен **поддерживать режим адресации логических блоков LBA**; обычный режим обозначается тогда Normal. Кроме того, для стандарта EIDE разработано несколько режимов ускоренного обмена данными - PIO (Processor Input/Output). Так, режим PIO mode 3 обеспечивает скорость обмена до 11 MB/с. Новые материнские платы имеют два встроенных контроллера EIDE, поддерживающие до 4-х НЖМД одновременно (Primary Master, Primary Slave, Secondary Master, Secondary Slave, см. также ниже).

Существуют понятия стандартных и нестандартных (user - "юзер", задаваемый пользователем) типов НЖМД, включающих число цилиндров, головок, секторов и пр. Первых всего 46 (типы 15 и 46 зарезервированы), причем стандарт уже устарел: достаточно заметить, что наибольшая емкость представленных в нем дисков равна всего 128 МВ. Данные нестандартного винчестера (например, при модернизации ПК) должен вводить сам пользователь по марке на корпусе, т.е. их надо знать. Очень полезен в этом справочник Г. Карпова Standart IBM PC, где собраны сведения примерно о тысяче НЖМД (к сожалению, также устаревших). Кроме того, в машине может быть и два винчестера, один из которых играет тогда роль хозяина (master), а другой - подчиненного (slave - "раб"). Выбор в этом случае осуществляется изменением положения специальных перемычек-джамперов на корпусах обоих НЖМД, причём стандартов не существует. Часто встречается такая последовательность: все контакты разомкнуты - единственный НЖМД; замкнуты контакты 5,6 и разомкнуты 1,2 - первый из двух, master; замкнуты 1,2 и разомкнуты 5,6 - slave. Искать эти перемычки и контакты на корпусе недокументированного НЖМД придётся наугад (в последнее время данные стали наносить прямо на корпус), поэтому при покупке нужно уточнить все перечисленные выше параметры. Есть и программы- утилиты определения характеристик винчестера; для НЖМД с интерфейсом IDE они включены в состав ряда популярных BIOS и могут быть запущены из программы SETUP.

Для подключения винчестера надо подать на него питание (обычно это большие 4проводные колодки) и соединить с контроллером, встроенным или вставляемым в гнёзда расширения. Для IDE- и EIDE-винчестеров интерфейсный кабель (шлейф) почти такой же, как для НГМД, но имеет 40 жил вместо 34 и разъёмы другой конструкции, так что спутать их нельзя; правильное положение кабеля определит цветная жила, подключаемая к 1-му контакту контроллера и НЖМД. Для винчестеров с интерфейсом ST-412 нужны два сигнальных кабеля - на 20 и 34 жилы, причём кабель на 34 жилы абсолютно такой же, как для НГМД. Накопители с интерфейсом SCSI здесь не рассматриваются.

Если у ПК есть НЖМД, то загрузку ДОС делают, конечно, с него: запуск происходит очень быстро; не нужно искать и вставлять системную дискету (а перед этим ломать голову над выбором наиболее важных системных файлов, которые стоит оставить на этой дискете); можно сразу запустить мощную оболочку (полный пакет файлов оболочки Norton Commander занимает около 3 MB) и т.д. Как и всякий магнитный диск, новый винчестер требует предварительной разметки на цилиндры и сектора - форматирования; поскольку ДОС обычно загружают с винчестера, то при разметке необходимо и создание бут-сектора. На жёстких дисках большого объёма обычно создают с помощью специальных программ (например, системного файла FDISK.EXE) несколько логических дисков, разделов (partitions), работать с которыми можно как с независимыми устройствами, что повышает защищённость информации от ошибок пользователя (особенно если их несколько начинающих на одном ПК) и компьютерных вирусов, облегчает структурирование данных и пр. В этом случае необходима главная загрузочная запись (Master Boot Record, MBR), где хранится информация о каждом разделе, в том числе системном.

Для винчестера, который не разбивается на несколько разделов (логических дисков) командой FDISK.EXE, операции, позволяющие сделать его загрузочным, будут абсолютно теми же, что для гибкого диска. В случае разделения, достаточно частом, те же операции выполняются для того диска, который сделан системным.

При наличии HDD лучше сначала сделать его загрузочным и создать каталог DOS с нужным (или полным) набором файлов, а затем уже создавать загрузочный флоппи-диск: это будет гораздо быстрее и удобнее, чем с гибкого диска на гибкий. Отлаженный загрузочный флоппи-диск, однако, должен быть обязательно: часто установка новых программ приводит к тому, что запуск системы с винчестера становится невозможен до внесения каких-то исправлений, например, в строки файла CONFIG.SYS.

Если в ПК имеется один винчестер, он всегда получает системное имя "С:". В настоящее время существует 46 стандартных типов жёстких дисков (из них тип 15 зарезервирован и пропускается), данные которых автоматически появляются в строке и могут быть выбраны при нажатии Enter. Любому НЖМД с другими параметрами присваивается номер 47 или 48 (User Type - "тип, определяемый пользователем"; иногда это номер 49), и пользователь должен сам ввести такие параметры, как число секторов (Sector), магнитных головок (Head), цилиндров (Cylinder), номер цилиндра для парковки головок (Landing

Zone) и номер цилиндра, с которого начнется программное "раздвигание" битов при записи (W-Pcomp). Если эти параметры неизвестны, можно использовать справочник, программу-утилиту IDEINFO.EXE или имеющийся в новых версиях программы SETUP режим автоматического определения типа диска. Второй диск, если первый не разбит на разделы, получает системное имя "D:", и его параметры задаются абсолютно так же. Если второго (или обоих) НЖМД нет, обязательно выбираем опцию "Not Installed" - "Не установлен".

# **ХОД РАБОТЫ**

# **Задание 1. Подключение винчестера.**

1. Не устанавливая пока НЖМД в отсек, где он будет размещаться, определяем по марке накопителя, справочнику или другим признакам интерфейс винчестера - ST-412, IDE и пр. Данный НЖМД может отсутствовать в справочнике, поэтому важно уметь визуально определять интерфейс. Проверяем соответствие платы контроллера этому интерфейсу. Устанавливаем, по возможности, параметры НЖМД (тип, число головок и пр..).

2. Подключаем накопитель к контроллеру и подаём питание. Если интерфейс винчестера IDE и BIOS это позволяет, определяем параметры НЖМД с помощью программы SETUP. Возможна ситуация, когда SETUP не даёт параметры винчестера; чаще всего это означает его неверное подключение, а реже - неисправность. В частности, при подключении двух винчестеров важно правильно задать положение перемычек "master-slave". Если SETUP не может определить параметры НЖМД, придётся использовать утилиты типа IDEINFO или искать справочники.

3. Если накопитель подключился (BIOS выводит сообщение о наличии диска С:, его ёмкости и пр.), то возможен ряд вариантов:

а) Накопитель размечен, сделан загружаемым, отформатирован и сделан системным. Тогда при выборе в SETUP верной последовательности (С:, А:) загрузка ДОС должна пройти с винчестера.

б) Одна из первых трёх операций не выполнялась. К винчестеру обратиться из ДОС нельзя.

в) Первые три операции выполнялись, но ДОС не переносилась. Тогда к НЖМД обратиться из ДОС можно, но загрузить ДОС - нет.

Проверяем, какой из вариантов имеет место.

#### **Задание 2. Подготовка винчестера к работе.**

**1. Запускаем (с винчестера или дискеты) программу FDISK.EXE и проверяем (опция** Display Partitions), разбит ли винчестер на разделы и логические диски; выбран ли активный раздел (стоит буква А). Если винчестер уже был размечен, записываем эти данные.

2. Запускаем ДОС и программу FDISK с флоппи-диска и размечаем НЖМД на 2 раздела - первичный (Primary DOS Partition) и расширенный (Extended DOS Partition). Если НЖМД уже содержал такие разделы, то нужно их сначала удалить (Delete ...), а затем воссоздать. При вторичной разметке восстанавливаем записанные ранее значения, при первичной - делим весь объём примерно пополам. Затем объявляем первичный раздел активным (Set active Partition) и разбиваем НЖМД на 2 логических диска (Logical Drives). Их имена будут С: и D:.

3. Форматируем логические диски С: и D: с помощью программы FORMAT. COM. После этого этапа оба диска должны читаться.

4. Переносим операционную систему на диск С: с помощью программы SYS. СОМ. Перезагружаем ПК и убеждаемся, что загрузка ДОС происходит с винчестера, а не гибкого диска.

5. Создаём на диске С: каталог DOS-6 и переносим в него все файлы операционной системы, без которых не удастся подготовить к работе и сделать загружаемым ещё один винчестер. Затем переносим на диск С: также файлы русификатора, оболочки Volkov Commander, SYSINFO.EXE и FUR.EXE.

#### **Ɂɚɞɚɧɢɟ 3. Ʉɨɧɮɢɝɭɪɢɪɨɜɚɧɢɟ ɪɚɛɨɱɟɣ ɫɪɟɞɵ ɫ ɩɨɦɨщɶɸ ɮɚɣɥɨɜ CONFIG.SYS ɢ AUTOEXEC.BAT.**

Создаём (с помощью команды COPY CON имя файла или текстового редактора оболочки Volkov Commander) файлы CONFIG.SYS и AUTOEXEC.BAT, позволяющие:

а) Указать число одновременно открытых файлов, равное 20;

б) указать путь к файлам SYSINFO.EXE и FUR.EXE;

в) сразу запустить русификатор и оболочку Volkov Commander.

Убедиться, что файлы SYSINFO.EXE и FUR.EXE запускаются и не из того каталога, где они находятся.

## Работа № 12. СОЗДАНИЕ ГИБКОЙ СИСТЕМНОЙ ДИСКЕТЫ И  **КОНФИГУРИРОВАНИЕ РАБОЧЕЙ СРЕДЫ С ПОМОЩЬЮ ɋɅɍɀȿȻɇɕɏ ɎȺɃɅɈȼ CONFIG.SYS ɂ AUTOEXEC.BAT**

ОБОРУДОВАНИЕ: IBM-совместимый ПК в сборе: системная дискета с необходимыми файлами: свободная дискета.

ПРОГРАММНОЕ ОБЕСПЕЧЕНИЕ: необходимые файлы операционной системы; программы-утилиты (русификатор CYRILL.COM, оболочка Volkov Commander и пр.).

ОТРАБАТЫВАЕМЫЕ УМЕНИЯ: создание системной дискеты; конфигурирование рабочей среды с помощью служебных файлов CONFIG.SYS и AUTOEXEC.BAT

#### **ВВЕДЕНИЕ**

ПК неработоспособен без операционной системы (ОС), которая основной частью размешается на гибких или жёстких дисках и поэтому называется дисковой (ДОС). Для запуска ДОС, однако, диски должны быть предварительно особым образом подготовлены сделаны загрузочными (системными). Главная цель работы - научиться создавать гибкие системные дискеты; перенос ДОС на жёсткий диск изучается отдельно.

Работа в командной строке DOS неудобна - слишком многое надо помнить наизусть и набирать на клавиатуре, и лучше сразу запустить более наглядную оболочку. Далее, ДОС сама по себе большинству пользователей нужна лишь для запуска языка программирования, текстового редактора, игры или системы автоматического проектирования, но эти программы вообще не запустятся или не будут толком работать, если предварительно не освободить основную память, не запустить локальную сеть, не загрузить драйвер кириллицы или манипулятора типа "мышь", не указать правильный тип монитора и т.д. Использовать все эти возможности и множество других позволит правильное конфигурирование системы, реализуемое путем внесения нужных строк в файлы CONFIG. SYS и AUTOEXEC.BAT. Вторая цель работы - создание этих файлов.

Рассмотрим случай, когда указанные файлы создаются на загрузочном гибком диске А:, а все необходимые системные файлы находятся на том же диске в каталоге DOS. Пусть у ПК один винчестер и есть расширенная память, причем используются только возможности DOS версии не ранее 5.0. Напомним, что некоторые BIOS позволяют считать свободную часть области от 640 KB до 1 MB расширенной памятью, и для таких ПК ниже сказан-HOe BepHO.

#### 1. Примеры файла CONFIG.SYS.

В первой строке мы рекомендуем запустить диспетчер памяти:

DEVICE=C:\DOS\HIMEM.SYS

Получена возможность обрашаться к верхним адресам памяти, в частности, перемешать туда резидентную часть ДОС.

Строка 2 может быть нужна, если ПК содержит процессор не хуже 386:

DEVICE=C:\DOS\EMM386.EXE HIGHSCAN

Это дает возможность использовать расширенную память как растягиваемую, а также размещать драйверы устройств и резидентные программы в блоках верхней памяти; необязательный ключ HIGHSCAN позволяет тшательно проверить верхнюю память. Если в ПК стоит процессор 286, строку исключаем (или просто ставим REM в ее начале).

Теперь можно переместить "вверх" резидентную часть ДОС и передать ей управление блоками верхней памяти; второе сделает возможным использование команд и в формате DEVICE, и в формате DEVICEHIGH:

DOS=HIGH,UMB

Для ускорения работы с дисками можно командой BUFFERS зарезервировать в памяти буфера, копирующие содержимое дисковых секторов. Их число зависит от многих факторов. Если программы кэширования диска - FASTOPEN. EXE, SMARTDRV.EXE и т.п. не используются, то существует простое эмпирическое правило: буферов должно быть не менее 10 плюс 10 на каждые 40 MB ёмкости винчестера, но всего не более 50. Значит, уже для НЖМД на 160 МВ число буферов достигает максимума. При использовании кэширования можно заказать не более 5-10 буферов, сэкономив память. Второй пара-

метр команды - число буферов упреждающего чтения, где запоминается несколько следующих за считываемым секторов в предположении, что они понадобятся - стоит указать лишь при отсутствии кэширования (в диапазоне 0..8). Тогда для НЖМД, например, на 80 МВ команда имеет вид BUFFERS= 30,5. Но мы далее будем загружать SMARTDRV.EXE, поэтому:

BUFFERS=10,0

Если в верхней памяти место есть, буферы будут размещены там.

Теперь укажем число одновременно открываемых файлов:

FILES=30

Если какая-то из программ сообщит о нехватке идентификаторов файлов (File Handles), придется это число увеличить.

Указывать число одновременно открытых блоков управления файлами FCBS не обязательно, т.к. это реликт старых версий DOS (но по умолчанию все же FCBS=4). Для экономии памяти можно взять

FCBS=0

Аналогично можно запретить резервирование памяти под стек:

STACKS=0,0

По умолчанию используется 9 стеков по 128 байт (STACKS=9,128), и при появлении сообщения типа "Internal stack failure, system halted" лучше исключить строку или поставить REM в ее начале.

Теперь зададим увеличенный до 512 байт размер области окружения и укажем имя, статус и адрес командного процессора:

SHELL=C:\COMMAND.COM C:\ /E:512/P

Для ускорения работы ДОС отключим возможность прервать операции ввода-вывода нажатием клавиш CTRL+Break:

BREAK=OFF

Установим полезный драйвер, позволяющий "обмануть" прикладные программы, рассчитанные на более старые версии DOS:

DEVICE=C:\DOS\SETVER.EXE

Наконец, установим драйвер кэширования жёсткого диска и создания виртуального диска, причем разместим их в верхней памяти:

DEVICEHIGH=C:\DOS\SMARTDRV.EXE

DEVICEHIGH=C:\DOS\RAMDRIVE.SYS 384 512 112 /E

Вторая строка может сработать не совсем так, как мы хотим: в ней предписано выделить 384 KB для виртуального диска с максимальным числом файлов 112 и секторами размером 512 байт в расширенной памяти. Но в той же памяти уже находятся драйвер кэша и основная часть ОС, и если у ПК всего 1 МВ памяти, выделить 384 КВ не удастся. Сообщение об ошибке, однако, не появится, просто реальный объем будет меньше. Виртуальный диск получит имя D:. При желании можно сэкономить память, указав имя этого "последнего" диска явно:

LASTDRIVE=D

Можно установить и ещё какие-то полезные драйверы, но увлекаться не стоит: каждый драйвер занимает часть памяти (основной, как SETVER. ЕХЕ, или расширенной, как SMARTDRV.EXE и RAMDRIVE.SYS), и её может не хватить для прикладных программ.

Если на ПК установлена локализованная для России версия ДОС, то поддержку кириллицы для клавиатуры и дисплея можно сделать с помощью системных драйверов. Придется добавить:

COUNTRY=07,866 C:\DOS\COUNTRY.SYS

DEVICE=C:\DOS\DISPLAY.SYS CON=(EGA,866)

Первая строка установит национальные форматы России - страны с кодом 07 (знак денежной единицы, дату, время и т.п.); вторая определяет использование в адаптере EGA (или VGA) аппаратной страницы 866 (Россия) и резервирует место для устанавливаемой с помощью команды MODE в AUTOEXEC.BAT (см. ниже) кодовой страницы с русскими буквами.

Отметим, что использование такой версии только для русификации общения с DOS неоправданно: системные команды всё равно придется вводить на английском, а русификацию гораздо проще можно сделать с помощью запускаемой в AUTOEXEC.BAT утилитырусификатора (см. ниже).

Завершив набор строк CONFIG.SYS, перезапускаем ПК и внимательно следим, не появятся ли сообщения об ошибках, требующие исправлений. Если всё верно, можно сделать 2 копии CONFIG.SYS - полную и функциональную (первую называем, например, CONFIG.TMP) - на загрузочном флоппи-диске. Полная копия нужна не столько из-за возможности порчи винчестера (это всё же редкое событие), сколько из-за того, что многие современные программы при установке начинают самостоятельно менять CONFIG.SYS. А вот над функциональной копией придется подумать: необходимо, чтобы запуск ОС с гибкого диска обеспечивал практически те же условия работы, что при запуске с НЖМД, но к НЖМД обращений не было; это гарантирует восстановление работоспособности ПК при любом сбое на винчестере. Как минимум, вместо имени С: во всех строках CONFIG.SYS ПОЯВИТСЯ ИМЯ А:: ВОЗМОЖНЫ И ДРУГИЕ ИЗМЕНЕНИЯ.

#### **2. Примеры файла AUTOEXEC.BAT**

Начнем с запрета вывода на экран командных строк: @ECHO OFF

Затем скопируем файл командного процессора на электронный диск D:, увеличив скорость доступа к нему прикладных программ:

COPY COMMAND.COM D:

С той же целью можно на диске D: открыть каталог ТМР для хранения временных файлов, создаваемых многими программами:

MD D:\TMP

Не забудем запустить резидентную программу-русификатор. Их много (CYRILL.COM, UNIKBD.COM, KEYRUS.COM, RK.COM и т.д.):

C:\DOS\CYRILL.COM

Одновременно выведем на экран инструкцию, как пользоваться программой, и задержим работу AUTOEXEC.BAT до нажатия любой клавиши, чтобы можно было прочитать текст подсказки:

ЕСНО Переключение режима РУССКИЕ/АНГЛИЙСКИЕ буквы -

ECHO нажатием правой клавиши CTRL!

@pause

Видно, что для запуска русификатора реально нужна одна строка.

Запустим резидентный несистемный драйвер манипулятора типа "мышь" (при работе в Windows "мышь" просто необходима):

C:\UTIL\_S\MOUSE.COM

Теперь задаём вид системной подсказки и параметры окружения:

PROMPT \$P\$G

PATH C:\;C:\DOS;C:\VC;C:\UTIL\_S;

SET COMSPEC=D:\COMMAND.COM

SET TEMP=D:\TMP

Напомним, что первая строка включит в системную подсказку имя диска и каталога. Вторая при запуске программ, находящихся в указанных каталогах, позволит пропускать үказание пути; его пришлось делать выше в строках с CYRILL.COM и MOUSE.COM, т.к. команда PATH еще не был запущена. Казалось бы, следует указать PATH как можно раньше. Но дело в том, что для экономии памяти рекомендуется большинство резидент-НЫХ (TSR) ПРОГРАММ ЗАПУСКАТЬ ДО КОМАНД РАТН, SET И PROMPT, ДОбАВЛЯЮЩИХ ДАННЫЕ В область окружения: при запуске каждой TSR система создает для нее свою копию окружения. И вообще не стоит увлекаться запуском из AUTOEXEC.BAT всё новых и новых резидентных программ: каждая займет часть памяти, что может не позволить запустить важную программу. Последние две строки указывают всем программам, где искать файл COMMAND.COM и каталог TMP.

Завершать файл AUTOEXEC.BAT должен запуск программы, используемой наиболее часто. Обычно это резидентные оболочки типа Norton Commander (пусковой файл NC. EXE), Volkov Commander (VC.COM) и Dos Shell (DOSSHELL.EXE), из которых, на наш взгляд, VC наиболее удобен. Путь РАТН уже установлен, и можно использовать короткую форму запуска

Для русифицированной версии ДОС можно ввести строки MODE CON CP PREP=((866) C:\DOS4\EGA.CPI) MODE CON CP SEL=866 KEYB RU /ID:091

Здесь сначала готовится (PREP), а затем выбирается (SEL) кодовая страница 866 с русскими символами из файла EGA.CPI; команда KEYB запускает в этом режиме резидентную программу KEYB.COM. Управляют ею сразу 4 клавиши, поэтому указываем:

ECHO Режим РУССКИХ букв - правые клавиши Shift+Ctrl

ECHO Режим АНГЛИЙСКИХ букв - левые клавиши Shift+Ctrl

@pause

Видно, что системная русификация выполнена все же слишком громоздко: файл CYRILL.COM и соответствующую ему строку теперь можно убрать, но в CONFIG.SYS и AUTOEXEC.BAT добавится сразу 6 строк с обращением к 5 файлам, которые, разумеется, должны быть на диске. Правда, в новых версиях ДОС это позволит использовать и русские имена файлов и каталогов.

Можно попробовать загрузить в верхнюю память (если там есть место) резидентные программы командами типа

LOADHIGH C:\UTIL\_S\MOUSE.COM ИЛИ

LH C:\UTIL\_S\MOUSE.COM

Завершив AUTOEXEC.BAT, перезапускаем ПК и внимательно следим, не появятся ли сообщения об ошибках, требующие исправлений. Если всё верно, вновь желательно сделать 2 копии - полную и функциональную (первую называем, например, AUTOEXEC.BT или как-то ещё) на загрузочном флоппи-диске. Очевидно, на нём должны быть и систем-НЫЕ ФАЙЛЫ, И ВСЕ НЕСИСТЕМНЫЕ УТИЛИТЫ ТИПА MOUSE.COM, VC.COM, CYRILL.COM И Т.Д.

Теперь можно вернуться к вопросу о том, какие системные файлы следует иметь под рукой, а какие оставить на резервном диске. Очевидно, всё, что указано в .<br>CONFIG.SYS и AUTOEXEC.BAT, обязано быть на загрузочном диске, а вот всё 

### **ХОД РАБОТЫ**

Напомним, что ДОС не может загрузиться и начать работу, если на размеченном с помощью файла FORMAT.COM диске (при разметке автоматически создается бут-сектор) Het 3-х файлов - скрытых системных IO.SYS и MSDOS. SYS и обычного COMMAND.COM. Проблема с файлами IO.SYS и MSDOS.SYS в том, что они должны занимать соответственно 1-е и 2-е место на диске, иначе бут-сектор не сумеет их найти. Сделать это можно тремя способами.

Способ 1. Находим файл FORMAT.COM (если он не на системной дискете, системную держим под рукой) и форматируем новый диск - new diskette - командой FORMAT A: /S. Команда выводит сообщения о необходимых действиях типа "Вставьте DOS-диск в дисковод А: и нажмите ENTER для продолжения", надо лишь быть внимательным (и все же убедиться, что системный диск - DOS diskette - защищен от записи, т.е. поднят флажок на диске 3.5" или заклеен вырез на диске 5.25"). Вводить ли название диска (Label, 11 символов; нажатие сразу ENTER означает ввод пустой строки) - дело пользователя; по окончании операции должно появиться сообщение типа System transferred - "Система перенесена". В используемой версии DOS 6 это означает также копирование файлов COM-MAND.COM (и служебного файла DBLSPASE.BIN системы динамического архивирования, который не обязателен и может быть, при необходимости, стёрт), т.е. после переноса новая дискета сразу готова к работе: в старых версиях COMMAND.COM надо было копировать отдельно. Для проверки обязательно нужно загрузиться с новой дискеты и получить системную подсказку А>.

Способ 2. Уже отформатированный диск (на нём могут быть какие-то файлы) позволяет сделать системным внешняя команда SYS.COM, которая помещает IO.SYS и MSDOS.SYS в нужное место диска, а находившиеся там файлы переносит в другое свободное место; затем копируется COMMAND.COM (и DBLSPASE.BIN). Проблема здесь может быть в том, что команда SYS требует различия имен дисководов. Если у ПК лишь один флоппи-дисковод малой ёмкости (скажем, 360 КВ), то после выполнения команды SYS В: ему по очереди присваиваются имена А: и В:, и особые неудобства возникают в случае, когда файл SYS.COM находится не на загрузочном диске, т.к. для него не хватило места. Тогда пользователю придётся иметь дело сразу с 3 дискетами - системной, новой и той, где находится SYS.COM. Без надписей на этикетках легко и запутаться, тем более, что дискеты придется многократно менять местами - перенос каждого файла требует двукратной смены дисков, а перенести надо 3 файла.

Способ 3. Отформатированный чистый диск можно вручную сделать загрузочным, если скопировать на него первым файл IO.SYS, а вторым - файл MSDOS.SYS. Проблема здесь в том, что оба файла имеют признаки скрытых и системных, т.е. команды DIR и СОРҮ их не обнаруживают. Придется сначала с помошью внутренней команды A>ATTRIB -S -H А: \*.\* снять атрибуты "системный" и "скрытый" с каждого из файлов; затем скопировать их и COMMAND.COM; наконец, не забыть вернуть этим файлам исходные атрибуты "системный" и "скрытый" командами типа A>ATTRIB +S +H A:\IO.SYS и т.д.

Перенос остальных системных файлов особых проблем не представляет. Можно командой типа A>MD B:\DOS создать каталог, и затем командой СОРҮ скопировать в него все файлы, которые нужны. При наличии только флоппи-дисков и одного дисковода эта процедура потребует времени и терпения: придётся многократно менять дискеты, набирать на клавиатуре пути и названия файлов. Оболочки типа DOS SHELL и Volkov Commander существенно облегчат дело, но без многократной смены дискет всё же не обойтись - здесь просто нужен второй дисковод.

Задание 1. Создание системной дискеты (перенос системы) на ПК с одним дисководом гибких дисков

**Внимание!** Если у ПК есть винчестер и второй дисковод гибких дисков, перед выполнением этого задания отключаем их с помощью программы SETUP или физически.

Создаём системную дискету как минимум двумя первыми способами. Каждый раз убеждаемся, что ДОС запускается.

# Задание 2. Создание системной дискеты (перенос системы) на ПК с двумя дисководами гибких дисков

а) Перед выполнением задания подключаем второй флоппи-дисковод.

б) Любым из рассмотренных выше 3-х способов переносим систему на новую или отформатированную дискету с системной.

в) Убеждаемся, что новая дискета стала системной.

#### Задание 3. Создание гибкой системной дискеты на ПК с винчестером

а) Перед выполнением задания подключаем винчестер.

б) Любым из рассмотренных выше 3-х способов переносим систему на новую (или отформатированную) дискету с винчестера.

в) Убеждаемся, что дискета стала системной.

г) Создаём на новой системной дискете каталог DOS и переносим в него с винчестера те файлы операционной системы, без которых не удастся выполнить задания 1-3. Затем переносим на новую дискету также файлы русификатора, оболочки Volkov Commander, несистемные утилиты и пр.

Задание 4. Конфигурирование рабочей среды с помощью файлов CON-**FIG.SYS ɢ AUTOEXEC.BAT.** 

а) Определить, есть ли у ПК расширенная память; хватит ли её для создания виртуального диска; есть ли НЖМД; разбит ли он на разделы и пр.

б) Реализовать все те строки рассмотренных выше примеров файлов CONFIG.SYS и AUTOEXEC.BAT, которые позволяют использовать данный ПК и программное обеспечение.

#### 11. Экзаменационные билеты дисциплины

#### **Утверждаю со физики. Устройство и применение ПК**

Зав. кафедрой математики, физики и информатики

Богданова Р.А. 09.03.2023

#### **БИЛЕТ № 1**

1. Информация; способы её измерения. Роль ЭВМ и персонального компьютера (ПК) в жизни

человечества. История создания ПК. Особенности IBM PC, обеспечившие его успех. Основные вилы ПК. Блок-схема ПК.

2. Определение комплектации различных IBM-совместимых ПК.

Экзаменатор Михайлов С.П.

#### **Утверждаю следняет Физики. Устройство и применение ПК**

Зав. кафедрой математики, физики и информатики

Богданова Р.А. 09.03.2023

#### **БИЛЕТ № 2**

1. Классификация запоминающих устройств: ПЗУ, ППЗУ, ОЗУ, внешние запоминающие устройства. Основные блоки настольного ПК. Блок питания. Основные детали корпуса, их назначение. Типы материнских плат. Основные узлы и детали материнской платы. Основные параметры микропроцессора (МП).

2. Работа с разными версиями программы первичного конфигурирования SETUP.

Экзаменатор Михайлов С.П.

#### **ɍɬɜɟɪɠɞɚɸ Ɏɢɡɢɤɢ. ɍɫɬɪɨɣɫɬɜɨ ɢ ɩɪɢɦɟɧɟɧɢɟ ɉɄ**

Зав. кафедрой математики, физики и информатики

Богланова Р А 09.03.2023

#### **БИЛЕТ № 3**

1. Особенности МП разных поколений: і 8088, і 80286, і 80386, і 486, Pentium.

2. Определение быстродействия ПК и демонстрация способов его изменения.

Экзаменатор Михайлов С.П.

## **Утверждаю со физики. Устройство и применение ПК**

Зав. кафедрой математики, физики и информатики Богданова Р.А. 09.03.2023

#### **БИЛЕТ № 4**

1. МП Pentium Pro, Pentium MMX, Pentium II-IV, Соге. Клоны.

2. Разборка и сборка компьютера на стенде.

# Экзаменатор Михайлов С.П.

## **ɍɬɜɟɪɠɞɚɸ Ɏɢɡɢɤɢ. ɍɫɬɪɨɣɫɬɜɨ ɢ ɩɪɢɦɟɧɟɧɢɟ ɉɄ**

Зав. кафедрой математики, физики и информатики Богланова Р.А. 09.03.2023

#### **БИЛЕТ № 5**

1. Лва вила ОЗУ. Архитектура и конструктивное исполнение ОЗУ. Способы ускорения работы  $O(3V)$ 

2. Разборка и сборка компьютера в корпусе.

Экзаменатор Михайлов С.П.

**Утверждаю следняет следнята Физики. Устройство и применение ПК** 

Зав. кафедрой математики, физики и информатики Богданова Р.А.

09.03.2023

# **БИЛЕТ № 6**

1. Вспомогательные устройства материнской платы: BIOS, контроллеры прерываний и прямого доступа в память. Системные шины и гнёзда расширения. Локальные шины PCI и VLB.

2. Подключение и подготовка к работе накопителя на жёстких магнитных дисках с интерфейсом IDE.

Экзаменатор Михайлов С.П.

# **Утверждаю и случая совменно совменно совменно совменно совменно совменно совменно совменно совменно совменно**

Зав. кафедрой математики, физики и информатики Богданова Р.А.

09.03.2023

## **БИЛЕТ № 7**

1. Классификация внешних запоминающих устройств. Принцип действия магнитных накопителей. Конструкция съёмных накопителей на гибких магнитных дисках. Типоразмеры, типовая ёмкость. Файл. Логическая структура дисковых накопителей.

2. Конфигурирование рабочей среды с помощью файла CONFIG.SYS.

Экзаменатор Михайлов С.П.

Утверждаю **физики. Устройство и применение ПК** 

Зав. кафедрой математики, физики и информатики Богланова Р.А. 09.03.2023

## **БИЛЕТ № 8**

1. Конструкция несъёмных накопителей на жёстких магнитных дисках (НЖМД). Основные параметры НЖМД. Главная загрузочная запись (MBR) и логическая структура винчестера. 2. Конфигурирование рабочей среды с помощью файла AUTOEXEC.BAT.

Экзаменатор Михайлов С.П.

# **Утверждаю** и **физики. Устройство и применение ПК**

Зав. кафедрой математики, физики и информатики Богланова Р.А. 09.03.2023

# **БИЛЕТ № 9**

1. Интерфейсы НЖМД. Оптические диски.

2. Создание системной дискеты на ПК с одним дисководом с помощью программы FORMAT.

Экзаменатор Михайлов С.П.

# **ɍɬɜɟɪɠɞɚɸ Ɏɢɡɢɤɢ. ɍɫɬɪɨɣɫɬɜɨ ɢ ɩɪɢɦɟɧɟɧɢɟ ɉɄ**

Зав. кафедрой математики, физики и информатики  $\overline{6}$ ОГЛАНОВА  $\overline{P}$  А 09.03.2023

### **БИЛЕТ № 10**

1. Мониторы: устройство, принцип действия, основные характеристики. Видеоплаты; их основные узлы. Текстовый и графический режимы, объём видеопамяти для них.

2. Создание системной дискеты на ПК с одним дисководом с помощью программы SYS.

Экзаменатор Михайлов С.П.

#### **ɍɬɜɟɪɠɞɚɸ Ɏɢɡɢɤɢ. ɍɫɬɪɨɣɫɬɜɨ ɢ ɩɪɢɦɟɧɟɧɢɟ ɉɄ**

Зав. кафедрой математики, физики и информатики Богданова Р.А. 09.03.2023

# **БИЛЕТ № 11**

1. Стандартные последовательный (RS-232C) и параллельный (Centronics) порты. Шины USB и IEEE-1394. Игровой порт. Клавиатура. Манипуляторы.

2. Создание системной дискеты на ПК с двумя дисководами с помощью программы FORMAT.

Экзаменатор Михайлов С.П.

 **ɍɬɜɟɪɠɞɚɸ Ɏɢɡɢɤɢ. ɍɫɬɪɨɣɫɬɜɨ ɢ ɩɪɢɦɟɧɟɧɢɟ ɉɄ**

Зав. кафедрой математики, физики и информатики  $\overline{6}$ ОГЛАНОВА  $\overline{P}$  А 09.03.2023

#### **БИЛЕТ № 12**

1. Принтеры. Сканеры. Звуковые карты.

2. Создание системной дискеты на ПК с двумя дисководами с помощью программы SYS.

Экзаменатор Михайлов С.П.

#### **Утверждаю и случая совменно совменно совменно совменно совменно совменно совменно совменно совменно совменно**

Зав. кафедрой математики, физики и информатики Богланова Р.А. 09.03.2023

#### **БИЛЕТ № 13**

1. Видео- и фотокамеры. Средства мультимедиа. Модемы.

2. Определение комплектации различных IBM-совместимых ПК.

Экзаменатор Михайлов С.П.

**Утверждаю** и **физики. Устройство и применение ПК** 

Зав. кафедрой математики, физики и информатики

Богданова Р.А. 09.03.2023

#### **БИЛЕТ № 14**

1. Сети ЭВМ: основные понятия. Сетевые карты. Топология и архитектура локальных сетей; среда передачи данных.

2. Работа с разными версиями программы первичного конфигурирования SETUP.

Экзаменатор Михайлов С.П.

**Утверждаю** и **физики. Устройство и применение ПК** 

Зав. кафедрой математики, физики и информатики Богланова Р.А.

09.03.2023

#### **БИЛЕТ № 15**

1. Беспроводная и спутниковая связь. Стандарты беспроводной связи.

2. Определение быстродействия ПК и демонстрация способов его изменения.

Экзаменатор Михайлов С.П.

 **ɍɬɜɟɪɠɞɚɸ Ɏɢɡɢɤɢ. ɍɫɬɪɨɣɫɬɜɨ ɢ ɩɪɢɦɟɧɟɧɢɟ ɉɄ**

Зав. кафедрой математики, физики и информатики

Богданова Р.А. 09.03.2023

#### **БИЛЕТ № 16**

1. Низкоуровневые, системные и прикладные программы. Интерпретирующие и компилирующие языки программирования. Программа SETUP. Символьный и графический интерфейс программ.

2. Разборка и сборка компьютера на стенде.

Экзаменатор Михайлов С.П.

 **ɍɬɜɟɪɠɞɚɸ Ɏɢɡɢɤɢ. ɍɫɬɪɨɣɫɬɜɨ ɢ ɩɪɢɦɟɧɟɧɢɟ ɉɄ**

Зав. кафедрой математики, физики и информатики

Богланова Р.А.

**09.03.2023 bHJIET № 17** 

1. Операционная система MS DOS: основные блоки, внутренние и внешние команды.

2. Разборка и сборка ПК в корпусе.

Экзаменатор Михайлов С.П.

#### **ɍɬɜɟɪɠɞɚɸ Ɏɢɡɢɤɢ. ɍɫɬɪɨɣɫɬɜɨ ɢ ɩɪɢɦɟɧɟɧɢɟ ɉɄ**

Зав. кафедрой математики, физики и информатики Богланова Р.А. 09.03.2023

**БИЛЕТ № 18** 

1. Операционная система MS DOS: порядок загрузки; конфигурирование; установка и восстановление. Программы-оболочки.

2. Конфигурирование рабочей среды с помощью файла CONFIG.SYS. Экзаменатор Михайлов С.П.

 **ɍɬɜɟɪɠɞɚɸ Ɏɢɡɢɤɢ. ɍɫɬɪɨɣɫɬɜɨ ɢ ɩɪɢɦɟɧɟɧɢɟ ɉɄ**

Зав. кафедрой математики, физики и информатики Богданова Р.А.

09.03.2023

# **БИЛЕТ № 19**

- 1. Операционная система Windows. Классификация прикладных программ.
- 2. Конфигурирование рабочей среды с помощью файла AUTOEXEC.BAT.

Экзаменатор Михайлов С.П.

Составитель – проф. С.П. Михайлов И.о. зав. кафедрой математики, физики и информатики \_\_\_\_\_\_\_\_\_\_\_ Р.А. Богданова

Министерство образования и науки Российской Федерации Федеральное государственное бюджетное образовательное учреждение высшего профессионального образования «Горно-Алтайский государственный университет» Кафедра математики, физики и информатики

# **ФОНД ОЦЕНОЧНЫХ СРЕДСТВ**

по учебной дисциплине  **«ɍɫɬɪɨɣɫɬɜɨ ɢ ɩɪɢɦɟɧɟɧɢɟ ɩɟɪɫɨɧɚɥɶɧɨɝɨ ɤɨɦɩɶɸɬɟɪɚ»**

Уровень основной образовательной программы бакалавриат Для направления подготовки 03.03.02 «Физика» Профиль подготовки «Альтернативная энергетика»

Составитель – к.ф.-м.н., проф. Михайлов С.П.

Утвержден на заседании кафедры математики, физики и информатики « $09 \times 03$  2023 г., протокол № 8.

 $\Gamma$ орно-Алтайск 2023

# Пояснительная записка

**1.** Оценочные средства предназначены для контроля и оценки образовательных достижений обучающихся, освоивших программу дисциплины.

**2. Фонд оиеночных средств включает** контрольные материалы для проведения текущего контроля в формах, указанных ниже, и промежуточной аттестации по билетам на экзамене.

*А*) Формы текущего контроля: перечень отрабатываемых в лаборатории экспериментально-практических умений.

*Б*) Промежуточная аттестация: собеседование по теории и проверка экспериментально-практических умений на экзамене по билетам.

**3. Структура и содержание заданий** разработаны в соответствии с рабочей программой дисциплины «Устройство и применение персонального компью-**Tepa**».

 $4.$  Перечень компетенций, формируемых дисциплиной, указан там же. 5. Проверка и оценка результатов выполнения заданий указана ниже.

# Экзаменационные билеты дисциплины

**Утверждаю следняе физики. Устройство и применение ПК** 

Зав. кафедрой математики, физики и информатики Богданова Р.А.

09.03.2023

# **БИЛЕТ № 1**

1. Информация; способы её измерения. Роль ЭВМ и персонального компьютера (ПК) в жизни человечества. История создания ПК. Особенности IBM PC, обеспечившие его успех. Основные виды ПК. Блоксхема ПК.

2. Определение комплектации различных IBM-совместимых ПК.

Экзаменатор Михайлов С.П.

# **Утверждаю разики. Устройство и применение ПК**

Зав. кафедрой математики, физики и информатики Богланова Р.А. 09.03.2023

# **БИЛЕТ № 2**

1. Классификация запоминающих устройств: ПЗУ, ППЗУ, ОЗУ, внешние запоминающие устройства. Основные блоки настольного ПК. Блок питания. Основные детали корпуса, их назначение. Типы материнских плат. Основные узлы и детали материнской платы. Основные параметры микропроцессора  $(M\Pi)$ .

2. Работа с разными версиями программы первичного конфигурирования SETUP.

Экзаменатор Михайлов С.П.

**Утверждаю следняе физики. Устройство и применение ПК** 

Зав. кафедрой математики, физики и информатики Богданова Р.А. 09.03.2023

### **БИЛЕТ № 3**

1. Особенности МП разных поколений: і 8088, і 80286, і 80386, і 486, Pentium.

2. Определение быстродействия ПК и демонстрация способов его изменения.

Экзаменатор Михайлов С.П.

# **ɍɬɜɟɪɠɞɚɸ Ɏɢɡɢɤɢ. ɍɫɬɪɨɣɫɬɜɨ ɢ ɩɪɢɦɟɧɟɧɢɟ ɉɄ**

Зав. кафедрой математики, физики и информатики

Богданова Р.А. 09.03.2023

# **БИЛЕТ № 4**

1. МП Pentium Pro, Pentium MMX, Pentium II-IV, Соге. Клоны.

2. Разборка и сборка компьютера на стенде.

Экзаменатор Михайлов С.П.

# **ɍɬɜɟɪɠɞɚɸ Ɏɢɡɢɤɢ. ɍɫɬɪɨɣɫɬɜɨ ɢ ɩɪɢɦɟɧɟɧɢɟ ɉɄ**

Зав. кафедрой математики, физики и информатики Богданова Р.А. 09.03.2023

# **БИЛЕТ № 5**

1. Два вида ОЗУ. Архитектура и конструктивное исполнение ОЗУ. Способы ускорения работы ОЗУ.

2. Разборка и сборка компьютера в корпусе.

Экзаменатор Михайлов С.П.

# **ɍɬɜɟɪɠɞɚɸ Ɏɢɡɢɤɢ. ɍɫɬɪɨɣɫɬɜɨ ɢ ɩɪɢɦɟɧɟɧɢɟ ɉɄ**

Зав. кафедрой математики, физики и информатики Богданова Р.А. 09.03.2023

**БИЛЕТ № 6** 

1. Вспомогательные устройства материнской платы: BIOS, контроллеры прерываний и прямого доступа в память. Системные шины и гнёзда расширения. Локальные шины PCI и VLB.

2. Подключение и подготовка к работе накопителя на жёстких магнитных дисках с интерфейсом IDE. Экзаменатор Михайлов С.П.

# **Утверждаю** и **физики. Устройство и применение ПК**

Зав. кафедрой математики, физики и информатики Богланова Р А

09.03.2023

# **БИЛЕТ № 7**

1. Классификация внешних запоминающих устройств. Принцип действия магнитных накопителей. Конструкция съёмных накопителей на гибких магнитных дисках. Типоразмеры, типовая ёмкость. Файл. Логическая структура дисковых накопителей.

2. Конфигурирование рабочей среды с помощью файла CONFIG.SYS.

Экзаменатор Михайлов С.П.

#### **Утверждаю** и **и сумерение физики. Устройство и применение ПК**

Зав. кафедрой математики, физики и информатики

Богданова Р.А. 09.03.2023

**БИЛЕТ № 8** 

1. Конструкция несъёмных накопителей на жёстких магнитных дисках (НЖМД). Основные параметры НЖМД. Главная загрузочная запись (MBR) и логическая структура винчестера.

2. Конфигурирование рабочей среды с помощью файла AUTOEXEC.BAT.

Экзаменатор Михайлов С.П.

Утверждаю **физики. Устройство и применение ПК** 

Зав. кафелрой математики, физики и информатики Богланова Р.А. 09.03.2023

#### **БИЛЕТ № 9**

1. Интерфейсы НЖМД. Оптические диски.

2. Создание системной дискеты на ПК с одним дисководом с помощью программы FORMAT.

Экзаменатор Михайлов С.П.

#### **Утверждаю** и **разики. Устройство и применение ПК**

Зав. кафедрой математики, физики и информатики Богланова Р.А. 09.03.2023

# **БИЛЕТ № 10**

1. Мониторы: устройство, принцип действия, основные характеристики. Видеоплаты; их основные узлы. Текстовый и графический режимы, объём видеопамяти для них.

2. Создание системной дискеты на ПК с одним дисководом с помощью программы SYS.

Экзаменатор Михайлов С.П.

 **ɍɬɜɟɪɠɞɚɸ Ɏɢɡɢɤɢ. ɍɫɬɪɨɣɫɬɜɨ ɢ ɩɪɢɦɟɧɟɧɢɟ ɉɄ**

Зав. кафедрой математики, физики и информатики Богланова Р.А. 09.03.2023

## **БИЛЕТ № 11**

1. Стандартные последовательный (RS-232C) и параллельный (Centronics) порты. Шины USB и IEEE-1394. Игровой порт. Клавиатура. Манипуляторы.

2. Создание системной дискеты на ПК с двумя дисководами с помощью программы FORMAT.

Экзаменатор Михайлов С.П.

**Утверждаю** и **физики. Устройство и применение ПК** 

Зав. кафедрой математики, физики и информатики

Богланова Р.А. 09.03.2023

#### **БИЛЕТ № 12**

1. Принтеры. Сканеры. Звуковые карты.

2. Созлание системной лискеты на ПК с лвумя лисковолами с помошью программы SYS.

#### Экзаменатор Михайлов С.П.

#### **ɍɬɜɟɪɠɞɚɸ Ɏɢɡɢɤɢ. ɍɫɬɪɨɣɫɬɜɨ ɢ ɩɪɢɦɟɧɟɧɢɟ ɉɄ**

Зав. кафедрой математики, физики и информатики

Богданова Р.А. 09.03.2023

#### **БИЛЕТ № 13**

1. Видео- и фотокамеры. Средства мультимедиа. Модемы.

2. Определение комплектации различных IBM-совместимых ПК.

Экзаменатор Михайлов С.П.

#### **ɍɬɜɟɪɠɞɚɸ Ɏɢɡɢɤɢ. ɍɫɬɪɨɣɫɬɜɨ ɢ ɩɪɢɦɟɧɟɧɢɟ ɉɄ**

Зав. кафедрой математики, физики и информатики

Богланова Р.А. 09.03.2023

# **БИЛЕТ № 14**

1. Сети ЭВМ: основные понятия. Сетевые карты. Топология и архитектура локальных сетей: среда передачи данных.

2. Работа с разными версиями программы первичного конфигурирования SETUP.

Экзаменатор Михайлов С.П.

# Зав. кафедрой математики, физики и информатики Богланова Р.А.

09.03.2023

# **БИЛЕТ № 15**

1. Беспроводная и спутниковая связь. Стандарты беспроводной связи.

2. Определение быстродействия ПК и демонстрация способов его изменения.

Экзаменатор Михайлов С.П.

#### **Утверждаю** и в физики. Устройство и применение ПК

Зав. кафедрой математики, физики и информатики

Богланова Р.А. 09.03.2023

#### **БИЛЕТ № 16**

1. Низкоуровневые, системные и прикладные программы. Интерпретирующие и компилирующие языки программирования. Программа SETUP. Символьный и графический интерфейс программ.

2. Разборка и сборка компьютера на стенде.

Экзаменатор Михайлов С.П.

 **ɍɬɜɟɪɠɞɚɸ Ɏɢɡɢɤɢ. ɍɫɬɪɨɣɫɬɜɨ ɢ ɩɪɢɦɟɧɟɧɢɟ ɉɄ**

#### **Утверждаю** и в физики. Устройство и применение ПК

Зав. кафедрой математики, физики и информатики

Богданова Р.А.

# **09.03.2023 bHJIET № 17**

1. Операционная система MS DOS: основные блоки, внутренние и внешние команды.

2. Разборка и сборка ПК в корпусе.

Экзаменатор Михайлов С.П.

### **ɍɬɜɟɪɠɞɚɸ Ɏɢɡɢɤɢ. ɍɫɬɪɨɣɫɬɜɨ ɢ ɩɪɢɦɟɧɟɧɢɟ ɉɄ**

Зав. кафедрой математики, физики и информатики

09.03.2023

#### **БИЛЕТ № 18**

1. Операционная система MS DOS: порядок загрузки: конфигурирование: установка и восстановление. Программы-оболочки.

2. Конфигурирование рабочей среды с помощью файла CONFIG.SYS.

Экзаменатор Михайлов С.П.

#### **Утверждаю** и в физики. Устройство и применение ПК

Зав. кафедрой математики, физики и информатики Богланова Р.А.

09.03.2023

#### **БИЛЕТ № 19**

1. Операционная система Windows. Классификация прикладных программ.

2. Конфигурирование рабочей среды с помощью файла AUTOEXEC.BAT.

Экзаменатор Михайлов С.П.

## Критерии оценки:

- оценка «отлично» выставляется студенту, если студент знает архитектуру и основные узлы ПК, свободно владеет программно-технической лексикой, в том числе англоязычной, а экспериментально-практическое умение показано без замечаний.

- оценка «хорошо» выставляется студенту, если студент знает архитектуру и основные узлы ПК, но не вполне свободно владеет программно-технической лексикой, в том числе англоязычной, или экспериментально-практическое умение показано с замечаниями.

- оценка «удовлетворительно» выставляется студенту, если студент знает архитектуру и основные узлы ПК, но не вполне свободно владеет программно-технической лексикой, в том числе англоязычной, и экспериментально-практическое умение показано с замечаниями.

- оценка «неудовлетворительно» выставляется студенту, если студент не знает архитектуру и основные узлы ПК, или не владеет программно-технической лексикой, в том числе англоязычной, или экспериментально-практическое умение не показано.

# Перечень отрабатываемых в лаборатории экспериментально-практических **умений**

# **ПЕРВЫЙ ПИКЛ**

Работы № 1-6. Определение комплектации IBM-совместимого ПК и первичное конфигурирование его с помощью программы SETUP

Экспериментальные и практические умения

Богланова Р.А.

- 1. Определение комплектации различных IBM-совместимых ПК.
- 2. Работа с разными версиями программы первичного конфигурирования SETUP.
- 3. Определение быстродействия ПК и демонстрация способов его изменения.

#### **ВТОРОЙ ЦИКЛ**

#### Работа № 7. Определение комплектации IBM-совместимого ПК и первичное конфигурирование его с помощью программы SETUP

Экспериментальные и практические умения

- 1. Определение комплектации различных IBM-совместимых ПК.
- 2. Работа с разными версиями программы первичного конфигурирования SETUP.
- 3. Определение быстродействия ПК и демонстрация способов его изменения.

## Работа № 8. Разборка, сборка и запуск ПК на стенде

#### Экспериментальные и практические умения

1. Определение комплектации различных IBM-совместимых ПК.

- 2. Разборка и сборка компьютера на стенде.
- 3. Работа с разными версиями программы первичного конфигурирования SETUP.
- 4. Конфигурирование рабочей среды с помощью файлов CONFIG.SYS и AUTOEXEC.BAT.

#### Работа № 9. Разборка и сборка ПК в корпусе

#### Экспериментальные и практические умения

- 1. Определение комплектации различных IBM-совместимых ПК.
- 2. Разборка и сборка компьютера в корпусе.
- 3. Работа с разными версиями программы первичного конфигурирования SETUP.
- 4. Конфигурирование рабочей среды с помощью файлов CONFIG.SYS и AUTOEXEC.BAT.

#### Работа № 10. Изменение настроек ПК с помощью программы SETUP

Экспериментальные и практические умения

- 1. Работа с разными версиями программы первичного конфигурирования SETUP.
- 2. Определение быстродействия ПК и демонстрация способов его изменения.

#### Работа № 11. Подключение и подготовка к работе накопителя на жёстких магнитных дисках с **интерфейсом IDE.**

### Экспериментальные и практические умения

- 1. Полключение и полготовка к работе накопителя на жёстких магнитных лисках с интерфейсом IDE.
- 2. Работа с разными версиями программы первичного конфигурирования SETUP.
- 3. Конфигурирование рабочей среды с помощью файлов CONFIG. SYS и AUTOEXEC.BAT.

## Работа № 12. Созлание гибкой системной лискеты и конфигурирование рабочей срелы с помошью  $\phi$ айлов CONFIG.SYS и AUTOEXEC.BAT.

1. Создание системной дискеты на ПК с одним и двумя дисководами с помощью программы FOR-MAT.COM.

2. Создание системной дискеты на ПК с одним и двумя дисководами с помощью программы SYS.COM.

3. Работа с программой первичного конфигурирования SETUP.

4. Конфигурирование рабочей среды с помощью файлов CONFIG. SYS и AUTOEXEC.BAT; основные проблемы.

# Критерии оценки:

- оценка «отлично» выставляется, если студент свободно владеет программно-технической лексикой, а экспериментально-практическое умение показано без замечаний.

- оценка «хорошо» выставляется студенту, если студент свободно владеет программно-технической лексикой, но экспериментально-практическое умение показано с замечаниями.

- оценка «удовлетворительно» выставляется студенту, если студент в основном владеет программно-технической лексикой, и умение показано с замечаниями.

- оценка «неудовлетворительно» выставляется студенту, если студент не владеет программнотехнической лексикой, и умение не показано.